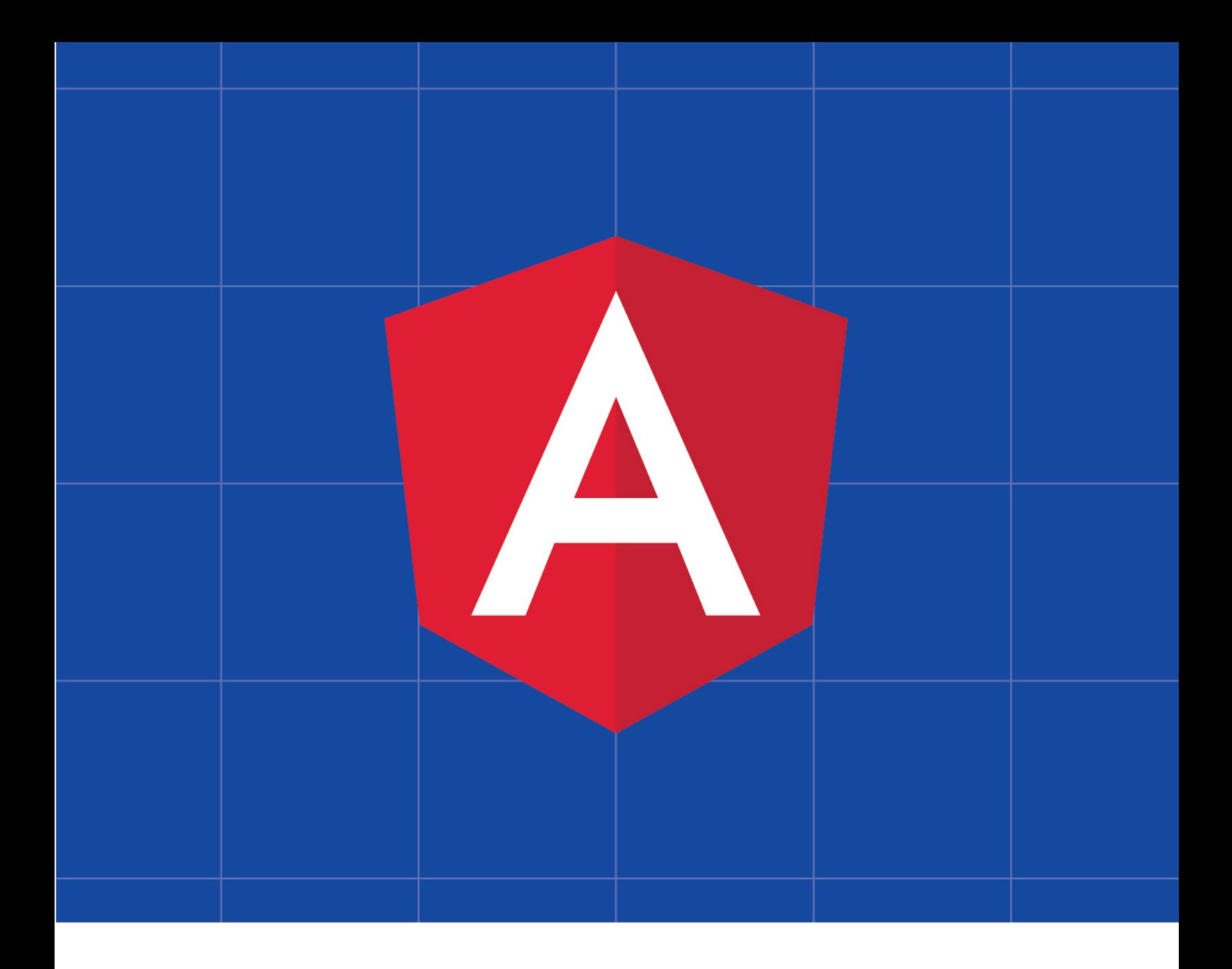

# **MIGRATING AN ANGULARJS APP TO ANGULAR**

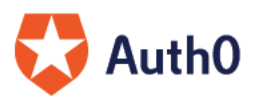

By Kim Maida

### Migrating an AngularJS App to Angular

Kim Maida, Auth0 Inc.

Version 1.3.0, 2017

## **Contents**

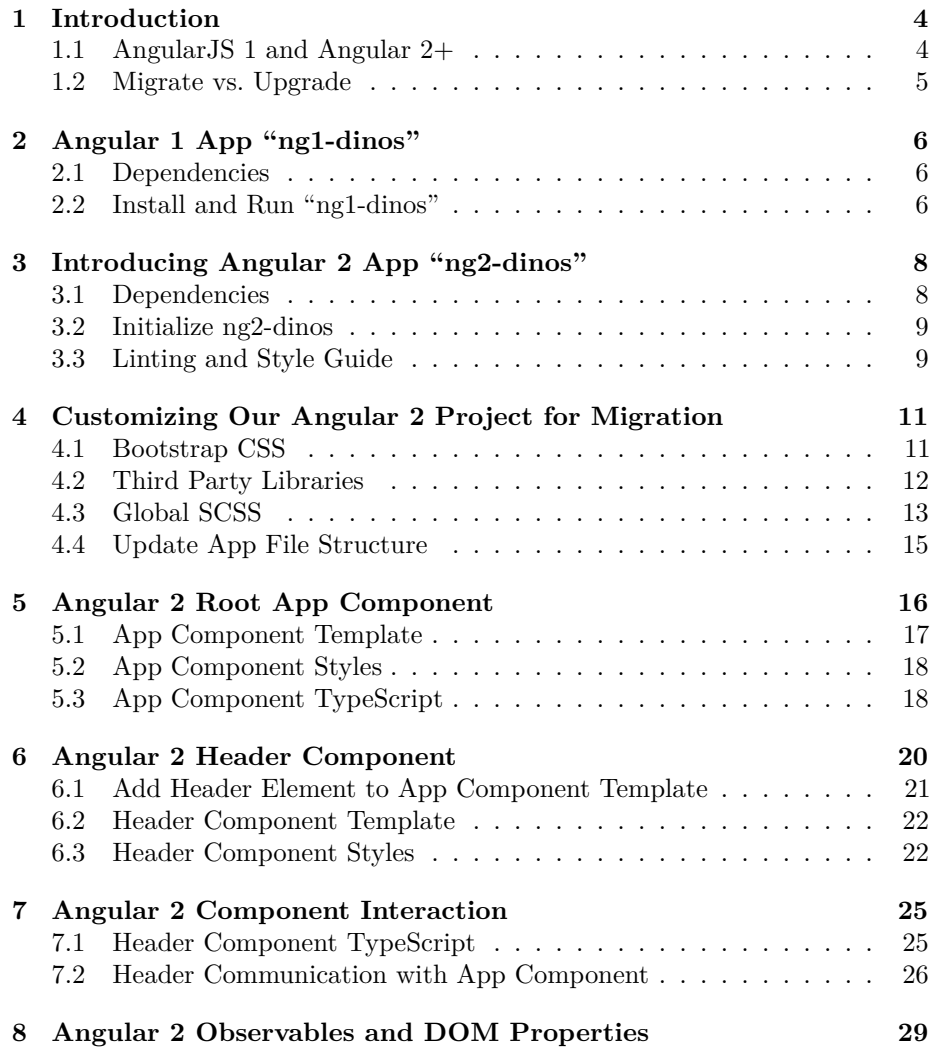

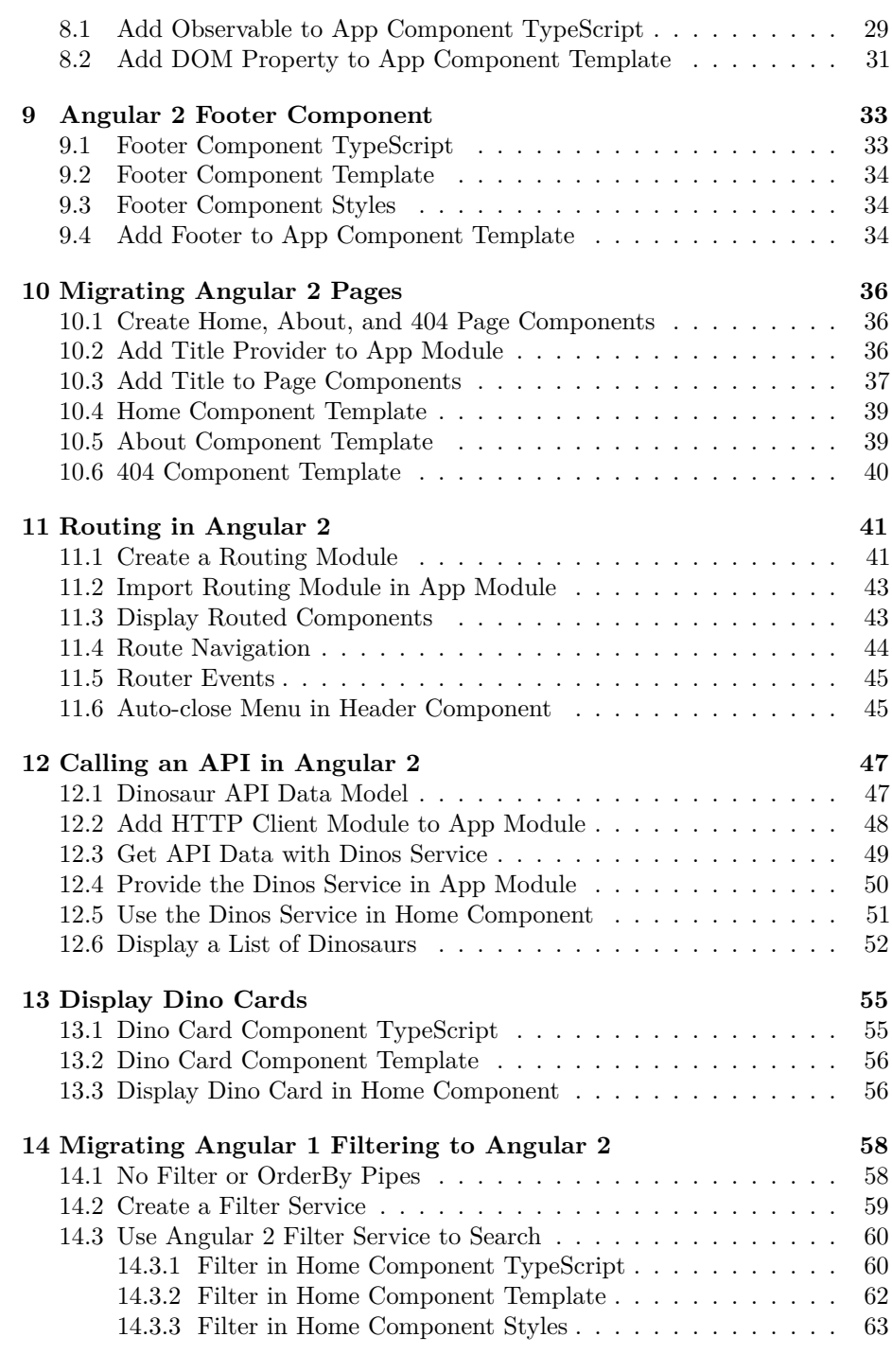

### **[15 Migrating Detail Component to Angular 2](#page-66-0) 65**

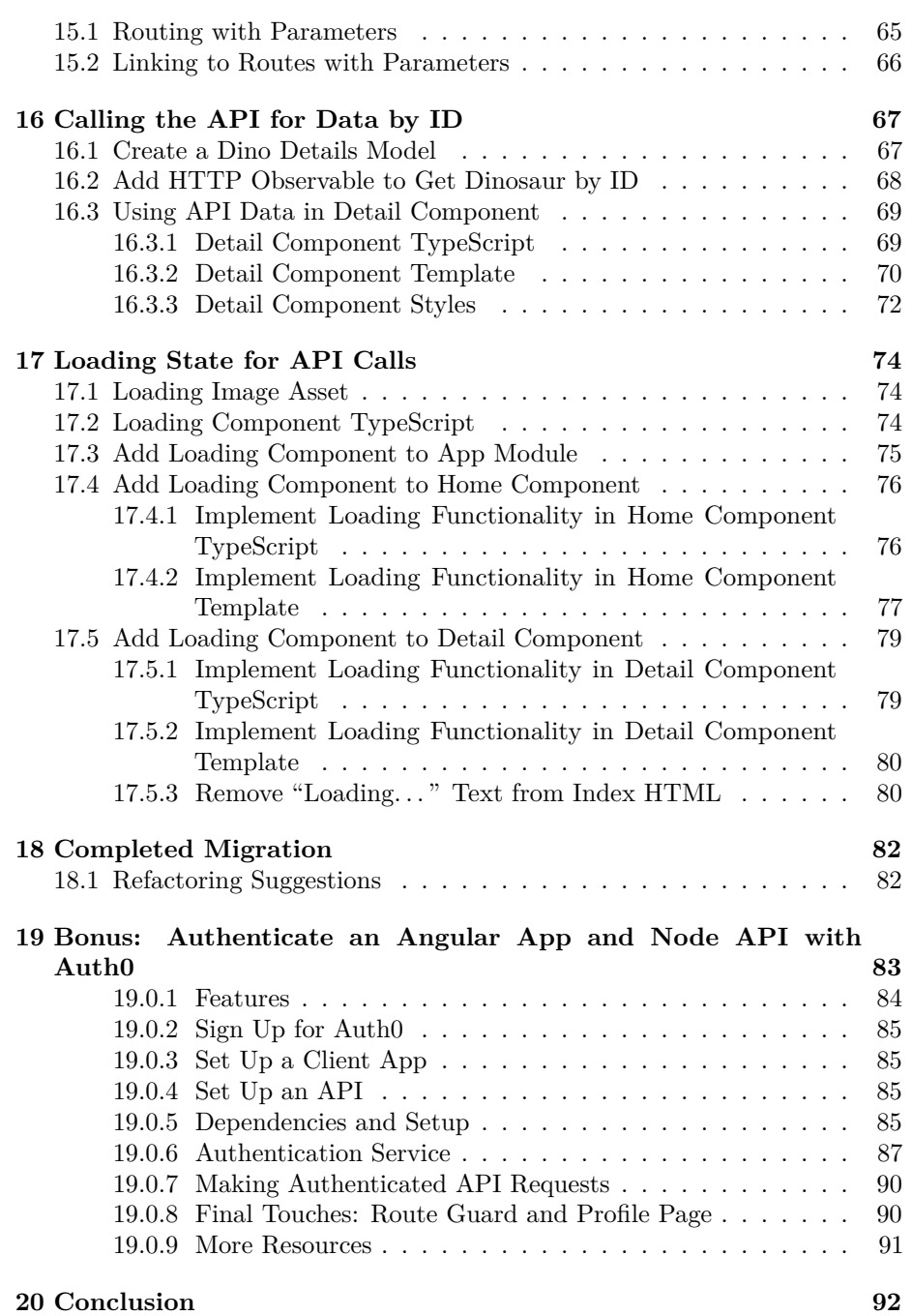

### <span id="page-5-0"></span>**Introduction**

Many AngularJS 1.x developers are interested in Angular 2+, but the major differences between versions 1 and  $2+$  are daunting when we have so many AngularJS 1 apps already in production or maintenance. Learn how to migrate a real-world AngularJS app to a fresh Angular 2+ build: what's the same, what's similar, and what's completely different. After this tutorial, you should be prepared to tackle your own migrations as well as new Angular 2+ projects. The final code for our Angular 2+ app can be cloned from the [ng2-dinos GitHub](https://github.com/auth0-blog/ng2-dinos) [repo.](https://github.com/auth0-blog/ng2-dinos)

*Note: The [Branding Guidelines for Angular](http://angularjs.blogspot.com/2017/01/branding-guidelines-for-angular-and.html) state that version 1.x should be referred to as "AngularJS", whereas all releases from version 2 and up are named "Angular". This migration article will continue to use "Angular 1" to refer to AngularJS (1.x) and "Angular 2" to refer to Angular (2 and up) in order to clearly differentiate the frameworks and reduce confusion.* 

### <span id="page-5-1"></span>**1.1 AngularJS 1 and Angular 2+**

[AngularJS 1.x](https://angularjs.org/) has been a frontrunner among JavaScript frameworks over the past few years. There are thousands of production sites and apps [built with](https://www.madewithangular.com) [Google's "superheroic MVW framework"](https://www.madewithangular.com) and many more still in development. In mid-September 2016, [Angular 2 was released](http://angularjs.blogspot.com/2016/09/angular2-final.html) after a lengthy period of betas and release candidates. Angular developers knew this was coming and that [Angular](https://angular.io/) [2](https://angular.io/) was a full rewrite and platform implementation, not an incremental update.

While Angular developers were and *are* eager to try Angular 2+, adoption can be challenging. Many of us have Angular 1 apps in development or maintenance and aren't in a position to migrate them to Angular 2 due to tight deadlines, budget constraints, client or management reluctance, etc. Angular 1 is [still being](https://github.com/angular/angular.js/blob/master/CHANGELOG.md) [maintained under the "AngularJS" moniker](https://github.com/angular/angular.js/blob/master/CHANGELOG.md) and Angular 1 apps are not about to go away.

*Note: [Angular 2+ uses SemVer \(Semantic Versioning\).](http://angularjs.blogspot.com/2016/10/versioning-and-releasing-angular.html?view=classic) This means that unlike Angular 1, there will no longer be breaking changes in point releases. There will not be an Angular 3; instead, [Angular 4 will be the next major release](https://dzone.com/articles/forget-angular-3-google-is-set-to-launch-angular-4) in order to correlate to version 4 of the Angular router.*

### <span id="page-6-0"></span>**1.2 Migrate vs. Upgrade**

Angular 2 is a powerful and attractive platform. Many developers will have their first opportunity to dig in when they tackle migrating an existing Angular 1 app to Angular 2. At this time, *upgrading* the original codebase is extremely difficult: Angular 2 is not an iteration of Angular 1. Moving between them is more straightforward when *migrating* to a fresh build that translates the same features on the new platform.

We'll walk through the process of migrating an Angular 1 app to Angular 2. Our Angular 1 project is relatively small but it represents a scalable, real-world Single Page Application. After following this tutorial, you should have a better understanding of how to get started with Angular 2 and how features from Angular 1 translate to Angular 2.

**This tutorial assumes you are comfortable developing apps with AngularJS version 1.x.** If you're looking to learn Angular 2 without an Angular 1 comparison, check out resources like [Angular 2 Authentication](https://auth0.com/blog/angular-2-authentication/) and [Getting](https://school.scotch.io/getting-started-with-angular-2) [Started with Angular 2.](https://school.scotch.io/getting-started-with-angular-2)

## <span id="page-7-0"></span>**Angular 1 App "ng1-dinos"**

Our Angular 1 app is called **ng1-dinos**. The code is available at the [ng1-dinos](https://github.com/auth0-blog/ng1-dinos) [GitHub repo.](https://github.com/auth0-blog/ng1-dinos) It has the following features:

- Routing (dinosaurs listing with individual detail pages)
- Filtering (search for dinosaurs by name)
- Calls an [external Node API](https://github.com/auth0-blog/sample-nodeserver-dinos) to get dinosaur data
- SCSS and [Bootstrap CSS](http://getbootstrap.com/css/)
- Custom off-canvas navigation
- Metadata factory to provide dynamic <title>s
- [Gulp](http://gulpjs.com/) build
- Guided by the [Angular 1 Style Guide](https://github.com/johnpapa/angular-styleguide/tree/master/a1#angular-1-style-guide)
- Scalability

#### <span id="page-7-1"></span>**2.1 Dependencies**

Follow the instructions on the following sites to install these dependencies:

- [NodeJS with npm](https://nodejs.org)
- [Gulp](http://gulpjs.com) (install globally with npm install -g gulp)

We'll also need to clone **[sample-nodeserver-dinos](https://github.com/auth0-blog/sample-nodeserver-dinos)**. This local Node server will provide the external API for both our ng1-dinos and ng2-dinos apps. Follow the instructions in the [sample-nodeserver-dinos README](https://github.com/auth0-blog/sample-nodeserver-dinos/blob/master/README.md) to get it installed and running on [http://localhost:3001.](http://localhost:3001)

### <span id="page-7-2"></span>**2.2 Install and Run "ng1-dinos"**

1. Clone **[ng1-dinos](https://github.com/auth0-blog/ng1-dinos)** from GitHub to a local directory of your choosing.

- 2. Run npm install from the root directory.
- 3. Run gulp to serve the application (runs locally on [http://localhost:8000\)](http://localhost:8000).

Once you have ng1-dinos and the Node API running, the app should look like this in the browser:

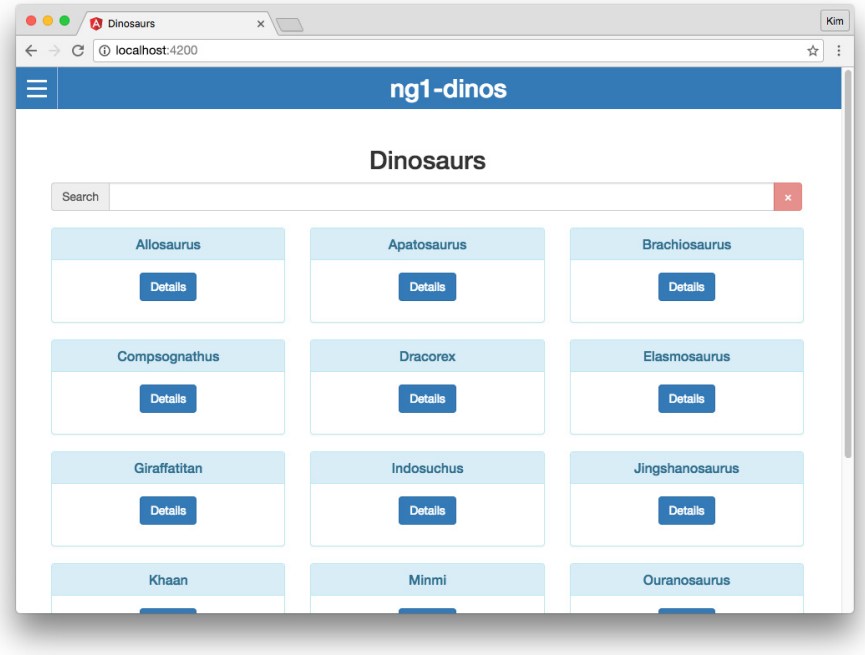

Figure 2.1: Angular 1 ng1-dinos home view

**Important:** Take some time to familiarize with the file structure, code, and features. We won't be making any *changes* to this application, but it's important to get comfortable with it because everything we do in our Angular 2 app will be a migration of ng1-dinos.

## <span id="page-9-0"></span>**Introducing Angular 2 App "ng2-dinos"**

Our migrated Angular 2 application will be called **ng2-dinos**. The full source code for the completed app can be cloned from the [ng2-dinos GitHub repo.](https://github.com/auth0-blog/ng2-dinos) This app will use the same Node API. From a user's perspective, we want ng2-dinos to be indistinguishable from ng1-dinos. Under the hood, we'll rewrite the app to take advantage of the powerful new features of Angular 2.

Angular 2 brings in several technologies that ng1-dinos does not take advantage of. Instead of a Gulp build, we'll use the [Angular CLI](https://cli.angular.io/) to set up and serve ng2-dinos. We're going to write the app using [TypeScript](https://www.typescriptlang.org/) and [ES6](http://es6-features.org/) which will be transpiled by the Angular CLI.

We'll follow the [Angular 2 Style Guide](https://angular.io/docs/ts/latest/guide/style-guide.html) for the most part, with a few minor exceptions regarding file structure. For this tutorial, we want to preserve as much of a correlation with ng1-dinos as we can. This will make it easier to follow the migration of features.

### <span id="page-9-1"></span>**3.1 Dependencies**

You should have [NodeJS with npm](https://nodejs.org) installed already.

Next, install the [Angular CLI](https://github.com/angular/angular-cli) globally with the following command:

\$ npm install -g @angular/cli

### <span id="page-10-0"></span>**3.2 Initialize ng2-dinos**

The first thing we'll do is initialize our new Angular 2 app and get it running. We'll use the Angular CLI to generate a new project with SCSS support using the following command:

#### \$ ng new ng2-dinos --style=scss

Next we can serve the app by running the following command from the root directory of our new app:

#### \$ ng serve

We should be able to view the site in the browser at [http://localhost:4200.](http://localhost:4200) The app should look like this:

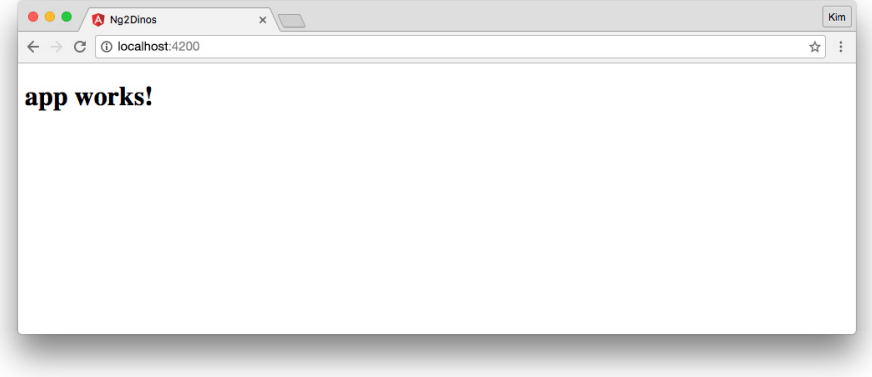

Figure 3.1: New Angular 2 app initialized

Take a look at the file structure for your new ng2-dinos app. You may notice there are test files and configuration, but **we won't cover testing in this tutorial**. If you'd like to learn more about testing Angular 2, check out [Testing](https://angular.io/docs/ts/latest/guide/testing.html) [in the Angular docs](https://angular.io/docs/ts/latest/guide/testing.html) and articles like [Angular 2 Testing In Depth: Services](https://auth0.com/blog/angular-2-testing-in-depth-services/) and [Three Ways to Test Angular 2 Components.](https://vsavkin.com/three-ways-to-test-angular-2-components-dcea8e90bd8d#.m3gh6p8bb)

### <span id="page-10-1"></span>**3.3 Linting and Style Guide**

The Angular CLI provides code linting with [TSLint](https://palantir.github.io/tslint/) and [Codelyzer.](https://github.com/mgechev/codelyzer) TSLint provides TypeScript linting and Codelyzer provides TSLint rules that adhere to the [Angular 2 Style Guide.](https://angular.io/docs/ts/latest/guide/style-guide.html) We can view all of these linting rules at ng2-dinos/tslint.json. We can lint our project using the following command:

#### \$ ng lint

This tutorial follows the Style Guide and adheres to the default rules in the TSLint config file. It's good to lint your project periodically to make sure your code is clean and free of linter errors.

*Note: The Angular CLI TSLint "eofline": true rule requires [files to end](https://palantir.github.io/tslint/rules/eofline/) with a* [newline](https://palantir.github.io/tslint/rules/eofline/)*. This is [standard convention.](http://stackoverflow.com/questions/729692/why-should-text-files-end-with-a-newline) If you want to avoid lots of newline errors when linting, make sure that your files include this.*

## <span id="page-12-0"></span>**Customizing Our Angular 2 Project for Migration**

Now that we have a working starter project for our ng2-dinos app, we want to restructure it and add some libraries.

#### <span id="page-12-1"></span>**4.1 Bootstrap CSS**

Let's start by adding the [Bootstrap CSS](http://getbootstrap.com/css/) CDN to the ng2-dinos/src/index.html file. We can also add a default <title> and some <meta> tags:

```
<!-- ng2-dinos/src/index.html -->
<!doctype html>
<html>
<head>
 <meta charset="utf-8">
 <title>ng2-dinos</title>
  <meta name="viewport" content="width=device-width, initial-scale=1">
  <meta name="author" content="Auth0">
 <meta name="description" content="Learn about some popular as well as obscure dinosaurs!">
 <base href="/">
  <!-- Bootstrap CDN stylesheet -->
  <link
   rel="stylesheet"
   href="https://maxcdn.bootstrapcdn.com/bootstrap/3.3.7/css/bootstrap.min.css"
   integrity="sha384-BVYiiSIFeK1dGmJRAkycuHAHRg32OmUcww7on3RYdg4Va+PmSTsz/K68vbdEjh4u"
    crossorigin="anonymous">
```
**</head>**

```
<body>
  <app-root>Loading...</app-root>
</body>
</html>
```
*Note: The code for including the Bootstrap CSS can be found at [Bootstrap CDN](http://getbootstrap.com/getting-started/#download-cdn) [- Getting Started.](http://getbootstrap.com/getting-started/#download-cdn) We're using version 3.3.7 because it is latest stable at the time of writing. Please note that if you upgrade to version 4.x, there are major changes to be mindful of.*

### <span id="page-13-0"></span>**4.2 Third Party Libraries**

The only third party JavaScript we want is a custom build of [Modernizr.](https://modernizr.com/) We'll be doing quite a bit of copying and pasting from ng1-dinos since we're doing a migration, so it's best to keep your local ng1-dinos project handy.

Our minified, custom Modernizr build can be found at [ng1-dinos](https://github.com/auth0-blog/ng1-dinos/blob/master/src/assets/js/vendor/modernizr.min.js) [modernizr.min.js](https://github.com/auth0-blog/ng1-dinos/blob/master/src/assets/js/vendor/modernizr.min.js). Create the necessary folder structure in ng2-dinos:

```
ng2-dinos
  |-src/
    |-assets/
      |-js/|-vendor/
          |-modernizr.min.js
```
Angular CLI uses Webpack to bundle local dependencies, so we *won't* add Modernizr to our ng2-dinos index file. Instead, we'll add a reference to the .angular-cli.json app's scripts:

```
// ng2-dinos/.angular-cli.json
{...
  "apps": [
    {...
      "scripts": [
        "assets/js/vendor/modernizr.min.js"
      ],
      ...
```
#### <span id="page-14-0"></span>**4.3 Global SCSS**

We initialized our project with the  $-$ styles=scss flag so SCSS is supported and a global styles.scss file has already been generated. However, it's currently located at the root of the ng2-dinos/src/ folder. To maintain a similar file structure with ng1-dinos, it needs to live in ng2-dinos/src/assets/scss/ instead.

Create a ng2-dinos/src/assets/scss/ folder and move the ng2-dinos/src/styles.scss file into it. Then update the .angular-cli.json app's styles reference:

```
// ng2-dinos/.angular-cli.json
{...
  "apps": [
   {...
      "styles": [
       "assets/scss/styles.scss"
     ],
      ...
```
*Note: When moving or adding new files, you'll need to stop and restart the Angular CLI server (Ctrl+C, ng serve) to avoid module build errors. Changes within files are watched and live reloaded, but reorganizing the file structure can break this.*

Now let's add some global SCSS from ng1-dinos. We'll copy the files and subdirectories from [ng1-dinos/src/assets/css/scss/core/](https://github.com/auth0-blog/ng1-dinos/tree/master/src/assets/css/scss/core) to ng2-dinos/src/assets/scss/.

*Note:* If you paid close attention, you'll notice we've left off a folder in ng2*dinos. Our Angular 1 ng1-dinos app had a css folder with scss inside it. We don't need the css folder in ng2-dinos because of the Angular CLI Webpack bundling.*

When we're done, our ng2-dinos global styles file structure should look like this:

```
ng2-dinos
```

```
|-src/
  |-assets/
    |-scss/
      |-partials/
        |-_layout.vars.scss
        |-_responsive.partial.scss
      |-_base.scss
      |-_layout.scss
      |-_presentation.scss
      |-styles.scss
```
Now we'll @import these SCSS files in the ng2-dinos global styles.scss:

```
/* ng2-dinos/src/assets/scss/styles.scss */
// partials
@import 'partials/layout.vars';
@import 'partials/responsive.partial';
```

```
// global styles
Cimport 'base';
Cimport 'presentation';
Cimport 'layout';
```
Restart the Angular CLI server and our app's background color should change to grey. This is a visual indicator that our new global styles are working. If we inspect the page, we should see the global <br/> <br/> <br/>styles applied.

Finally, we'll clean up the \_base.scss file. Angular 2 doesn't utilize ng-cloak so we'll remove the ng-cloak ruleset. Afterwards, this is what remains:

```
/* ng2-dinos/src/assets/scss/_base.scss */
/*--------------------
     BASICS
 --------------------*/
/*-- Cursor --*/
a,
input[type=button],
input[type=submit],
button {
  cursor: pointer;
}
/*-- Forms --*/
input[type="text"],
input[type="number"],
input[type="password"],
input[type="date"],
select option,
textarea {
 font-size: 16px; /* for iOS to prevent autozoom */
}
```
### <span id="page-16-0"></span>**4.4 Update App File Structure**

The Angular CLI creates all app files (modules, components, services, pipes, etc.) relative to ng2-dinos/src/app/. Note that the ng2-dinos app has a component (app.component.ts|.html|.scss|.spec.ts) in the root of this folder. This is our app's root component, but we want to move it into a subfolder to keep ng2-dinos organized, scalable, and correlated with ng1-dinos.

*Note: Recall that this tutorial won't cover testing. The .spec.ts files have been largely removed from the sample [ng2-dinos repo](http://github.com/auth0-blog/ng2-dinos) to make it simpler to view. The Angular CLI creates these files automatically when generating new architecture. Feel free to keep them in your project and write tests. For brevity, the rest of the tutorial will no longer mention .spec.ts files. If you're using them, just remember to include them whenever managing files.*

Let's move the app.component[.html|.scss|.ts] files to a new folder: ng2-dinos/src/app/core/. The app folder's file structure should now look like this:

```
ng2-dinos
  |-src/
    |-app/
      |-core/
        |-app.component[.html|.scss|.ts]
      |-app.module.ts
```
This breaks our build. We can fix it by updating the ng2-dinos/src/app/app.module.ts file. If you have a TypeScript extension enabled in your code editor or IDE, you should see syntax highlighting where TypeScript detects problems. We need to update the path to app.component like so:

```
// ng2-dinos/src/app/app.module.ts
```
... import { AppComponent } from './core/app.component'; ...

*Note: Always keep in mind that Angular 2 is very interconnected with regard to dependency imports. When we move files, we break references in other places. The CLI tells us where the problems are when we build. TypeScript code hinting in our editor can help too. To address the issue at its root, we can use additional @NgModules to manage dependencies; you can learn more by reading [Use NgModule to Manage Dependencies in your Angular 2 Apps.](https://auth0.com/blog/angular-2-ngmodules/)*

That's it for setup! We can officially start migrating ng1-dinos to ng2-dinos.

## <span id="page-17-0"></span>**Angular 2 Root App Component**

In the ng1-dinos Angular 1 app, ng-app was on the <html> element. This provided Angular control over the <head>, allowing us to dynamically update the <title> with a custom metadata factory. In Angular 2, our root app component is located inside the <br/>body>. Angular 2 provides a service to manage page <title>s and we shouldn't use an <html>-level app root anymore.

As we saw above, the body of our Angular 2 **ng2-dinos** index.html file looks like this:

```
<!-- ng2-dinos/src/index.html -->
```

```
...
<body>
  <app-root>Loading...</app-root>
</body>
```
In comparison, the body of our Angular 1 **ng1-dinos** index.html file looks like this:

```
<!-- ng1-dinos/src/index.html -->
```

```
...
<body>
 <div class="layout-overflow">
   <div
     class="layout-canvas"
     nav-control
     ng-class="{nav-open: nav.navOpen, nav-closed: !nav.navOpen}">
```

```
<!-- HEADER -->
      <header
       id="header"
       class="header"
       ng-include="app/header/header.tpl.html"></header>
      <!-- CONTENT (Angular View) -->
      <div
       id="layout-view"
       class="layout-view"
       ng-view autoscroll="true"></div>
      <!-- FOOTER -->
      <footer
       id="footer"
        class="footer clearfix"
       ng-include="app/footer/footer.tpl.html"></footer>
    </div> <!-- /.layout-canvas -->
 </div> <!-- /.layout-overflow -->
  ...
</body>
```
The layout markup, header, content, and footer children will now move to the ng2-dinos root component app.component (<app-root>).

### <span id="page-18-0"></span>**5.1 App Component Template**

Let's stub out app.component.html:

```
<!-- ng2-dinos/src/app/core/app.component.html -->
<div class="layout-overflow">
 <div
    class="layout-canvas"
    [ngClass]="{nav-open: navOpen, nav-closed: !navOpen}">
    <!-- HEADER -->
    <!-- CONTENT -->
    <div id="layout-view" class="layout-view">
        ...content goes here...
    </div>
    <!-- FOOTER -->
```

```
</div> <!-- /.layout-canvas -->
</div> <!-- /.layout-overflow -->
```
### <span id="page-19-0"></span>**5.2 App Component Styles**

We already included global SCSS for the site layout and off-canvas nav functionality. Because the styles for the layout, header, and navigation interact with each other, we won't componetize the layout styles in this tutorial. We want to maintain a fairly direct migration path with ng1-dinos, but there will be room for refactoring after the app is migrated. We won't use the app.component.scss file so let's delete it.

### <span id="page-19-1"></span>**5.3 App Component TypeScript**

Now we'll add the navOpen boolean property we referenced for controlling the .nav-open/.nav-closed classes in the app.component.html above. We also need to remove the reference to app.component.scss since we deleted that file:

```
// ng2-dinos/src/app/core/app.component.ts
import { Component } from '@angular/core';
@Component({
  selector: 'app-root',
  templateUrl: './app.component.html'
})
export class AppComponent {
 navOpen: boolean;
  constructor() { }
}
```
If we restart the Angular CLI server now and inspect the DOM in the browser, we'll see a .nav-closed class on the <div class="layout-canvas"> element. We can use the inspector to change .nav-closed to .nav-open. If we do this, we should see the page content slide to the right:

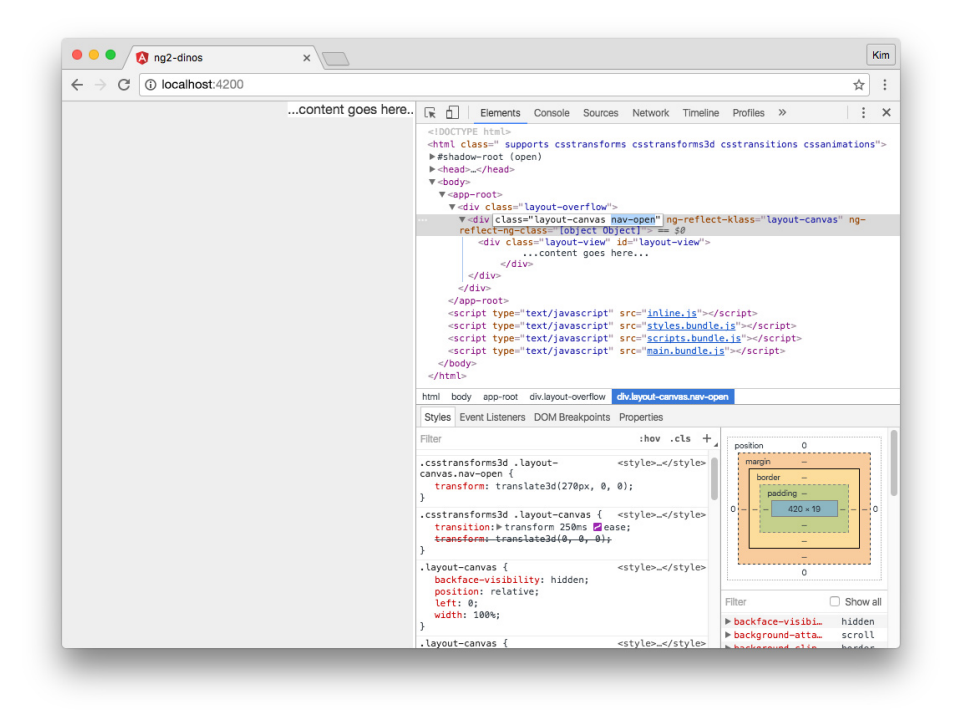

Figure 5.1: Angular 2 ng2-dinos app with off-canvas navigation open

Now we're ready to create the header.

## <span id="page-21-0"></span>**Angular 2 Header Component**

We can use the Angular CLI's g command (shortcut for generate) to [generate](https://github.com/angular/angular-cli#generating-components-directives-pipes-and-services) [new components](https://github.com/angular/angular-cli#generating-components-directives-pipes-and-services) for our app. Stop the server (Ctrl+C) and let's create a header component:

\$ ng g component header

New components are created relative to the ng2-dinos/src/app root. The resulting output should resemble the following:

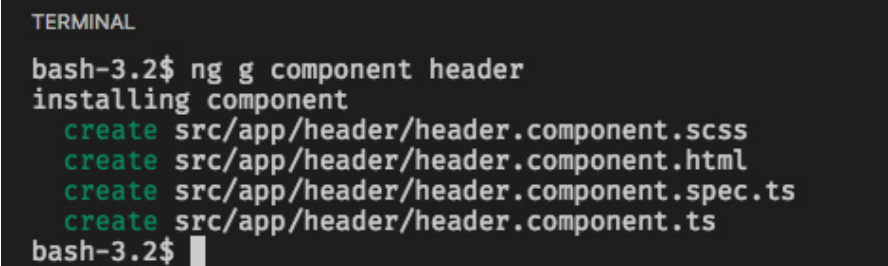

Figure 6.1: Create an Angular 2 component with the Angular CLI

We can see from the terminal output that new files were created, but let's also look at the app.module.ts file so we're familiar with everything necessary for adding new components to an Angular 2 app.

app.module.ts is our app's primary @NgModule. It now looks like this:

```
// ng2-dinos/src/app/app.module.ts
```

```
import { BrowserModule } from '@angular/platform-browser';
import { NgModule } from '@angular/core';
import { FormsModule } from '@angular/forms';
import { HttpModule } from '@angular/http';
import { AppComponent } from './core/app.component';
import { HeaderComponent } from './header/header.component';
@NgModule({
 declarations: [
    AppComponent,
   HeaderComponent
 ],
  imports: [
   BrowserModule,
   FormsModule,
   HttpModule
 ],
 providers: [],
  bootstrap: [AppComponent]
})
export class AppModule { }
```
As you can see, the HeaderComponent class is imported and has also been added to the @NgModule's declarations array.

### <span id="page-22-0"></span>**6.1 Add Header Element to App Component Template**

If we open he header.component.ts file, we can see that the @Component's selector is app-header. We generally want custom elements to be hyphenated as per the [W3C spec for custom elements.](http://w3c.github.io/webcomponents/spec/custom/#prod-potentialcustomelementname) This is also covered by the [Angular](https://angular.io/docs/ts/latest/guide/style-guide.html#!) [2 Style Guide.](https://angular.io/docs/ts/latest/guide/style-guide.html#!) The Angular CLI generates new component selectors with a prefix. By default, this prefix is app. This way, we won't get conflicts with native elements when calling this component (since <header> already exists in the HTML5 spec).

Let's add <app-header> to our app.component.html:

```
<!-- ng2-dinos/src/app/core/app.component.html -->
...
   <!-- HEADER -->
```
**<app-header></app-header>**

...

### <span id="page-23-0"></span>**6.2 Header Component Template**

Let's add our markup to the header component similar to [ng1-dinos](https://github.com/auth0-blog/ng1-dinos/blob/master/src/app/header/header.tpl.html) [header.tpl.html](https://github.com/auth0-blog/ng1-dinos/blob/master/src/app/header/header.tpl.html). Open header.component.html and add HTML for the header, off-canvas toggle, and navigation menu:

```
<!-- ng2-dinos/src/app/header/header.component.html -->
```

```
<header id="header" class="header">
 <div class="header-page bg-primary">
    <a class="toggle-offcanvas bg-primary" (click)="toggleNav()"><span></span></a>
    <h1 class="header-page-siteTitle">
      <a href="/">ng2-dinos</a>
    </h1>
  </div>
  <nav id="nav" class="nav" role="navigation">
    <ul class="nav-list">
      <li>
        <a href>Dinosaurs</a>
      </li>
      <li>
        <a href>About</a>
      </li>
      <li>
        <a href="https://github.com/auth0-blog/sample-nodeserver-dinos">Dino API on GitHub</a>
      </li>
    </ul>
 </nav>
</header>
```
This is mostly standard markup. The only Angular 2 functionality so far is a (click) binding on the link to toggle the off-canvas menu. We'll add more Angular later once we have multiple views and routing in place.

### <span id="page-23-1"></span>**6.3 Header Component Styles**

First grab the Angular 1 ng1-dinos [\\_nav.scss](https://github.com/auth0-blog/ng1-dinos/blob/master/src/assets/css/scss/components/_nav.scss) file and copy it into the ng2-dinos header component folder.

Now let's @import it and add SCSS to header.component.scss:

```
/* ng2-dinos/src/app/header/header.component.scss */
/*--------------------
      HEADER
 --------------------*/
@import '../../assets/scss/partials/layout.vars';
Cimport 'nav';
.header-page {
 color: #fff;
 height: 50px;
 margin-bottom: 10px;
 position: relative;
 &-siteTitle {
   font-size: 30px;
   line-height: 50px;
   margin: 0;
   padding: 0 0 0 50px;
   position: absolute;
     top: 0;
   text-align: center;
   width: 100%;
   a {
      color: #fff;
      text-decoration: none;
   }
 }
}
```
We need to make one modification in the \_nav.scss file. We'll change the .nav-open & selector to :host-context(.nav-open) & instead:

```
/* ng2-dinos/src/app/header/_nav.scss */
...
  :host-context(.nav-open) & {
    span {
      background: transparent;
      &:before,
      &:after { ...
```
This has to do with how Angular 2 encapsulates DOM node styles. If you've ever used [native web components](http://webcomponents.org/) or [Google Polymer,](https://www.polymer-project.org/) you should be familiar with shadow DOM encapsulation in components. Regardless, you may want to read about [View Encapsulation in Angular 2.](http://blog.thoughtram.io/angular/2015/06/29/shadow-dom-strategies-in-angular2.html)

In a nutshell, Angular 2's default encapsulation mode is Emulated. This means styles are scoped to their components with unique attributes that Angular 2 generates. Having component-isolated styles is often very useful—except for when we want to reach up the DOM tree and have our component styles affected by ancestors.

We don't need to change [View Encapsulation](https://angular.io/docs/ts/latest/guide/component-styles.html#!) in the header component class though. There is only one reference to an ancestor in **nav.scss**. We can use [special selectors](https://angular.io/docs/ts/latest/guide/component-styles.html#!) like : host-context() to look up the cascade instead.

Now the component CSS can access the .nav-open class up the DOM tree from the header component.

*Note: Recall that the site layout and navigation functionality styles remained global rather than being componetized in app.component.scss (instead we deleted that file). We could have moved the sections of the global \_layout.scss into different child components and replaced references to parent styles with :host-context(). We didn't do this because the goal of this tutorial is to demonstrate as close to a 1:1 migration as possible while covering many topics. When we're finished migrating the entire app, I encourage you to refactor where desirable! We'll highlight refactoring suggestions at the end of this tutorial.*

## <span id="page-26-0"></span>**Angular 2 Component Interaction**

Let's make our header component functional. We need the header to communicate with the root app component to implement the off-canvas navigation.

### <span id="page-26-1"></span>**7.1 Header Component TypeScript**

Open the header.component.ts file. We'll implement component communication with [inputs/outputs](https://angular.io/docs/ts/latest/guide/template-syntax.html#!) and events. Remember that we added a click event binding to our header HTML that looked like this:

**<a** class="toggle-offcanvas bg-primary" **(click)**="toggleNav()"**><span></span></a>**

*Note: [], (), and [()] are "binding punctuation" and refer to the direction of data flow. () indicates a binding to an event. You can read more about [binding](https://angular.io/docs/ts/latest/guide/template-syntax.html#!) [syntax in the Angular 2 docs.](https://angular.io/docs/ts/latest/guide/template-syntax.html#!)*

There are a few things we need to do to make this event handler functional.

*// ng2-dinos/src/app/header/header.component.ts*

import { Component, OnInit, Output, EventEmitter } from '@angular/core';

```
@Component({
  selector: 'app-header',
 templateUrl: './header.component.html',
  styleUrls: ['./header.component.scss']
})
export class HeaderComponent implements OnInit {
```

```
@Output() navToggled = new EventEmitter();
 navOpen = false;
  constructor() \{ \}ngOnInit() {
 }
  toggleNav() {
    this.navOpen = !this.navOpen;
    this.navToggled.emit(this.navOpen);
 }
}
```
The header component is a child of the root app component. We need a way to notify the parent when the user clicks the hamburger to open or close the menu. We'll do this by [emitting an event that the parent can bind to.](https://angular.io/docs/ts/latest/cookbook/component-communication.html#!)

We'll import Output and [EventEmitter](https://angular.io/docs/ts/latest/api/core/index/EventEmitter-class.html) from @angular/core and then create a new event emitter @Output decorator. We also need a way to track whether the navigation is open or closed, so we'll add a navOpen property that defaults to false.

*Note: Notice that we didn't declare a type annotation for navOpen. This is because we initialized the property with a value. The type is inferred from this value. Adding type annotations that can be inferred automatically will result in linting errors.*

Now we need to define the click event handler. We already named this function toggleNav() in our header.component.html. The function will toggle the navOpen boolean and emit the navToggled event with the current state of navOpen.

### <span id="page-27-0"></span>**7.2 Header Communication with App Component**

Next we need to listen for the navToggled event in the parent. Add the following declarative code to app.component.html:

```
<!-- ng2-dinos/src/app/core/app.component.html -->
...
    <!-- HEADER -->
   <app-header (navToggled)="navToggleHandler($event)"></app-header>
...
```
Now we'll create the navToggleHandler(\$event) in app.component.ts:

```
// ng2-dinos/src/app/core/app.component.ts
import \{ Component\} from '@angular/core';
@Component({
 selector: 'app-root',
 templateUrl: './app.component.html'
})
export class AppComponent {
 navOpen: boolean;
 navToggleHandler(e: boolean) {
   this.navOpen = e;
 }
}
```
If we build now, we should be able to open and close the off-canvas navigation by clicking the hamburger icon. When open, the icon should animate into an X and the app should look like this:

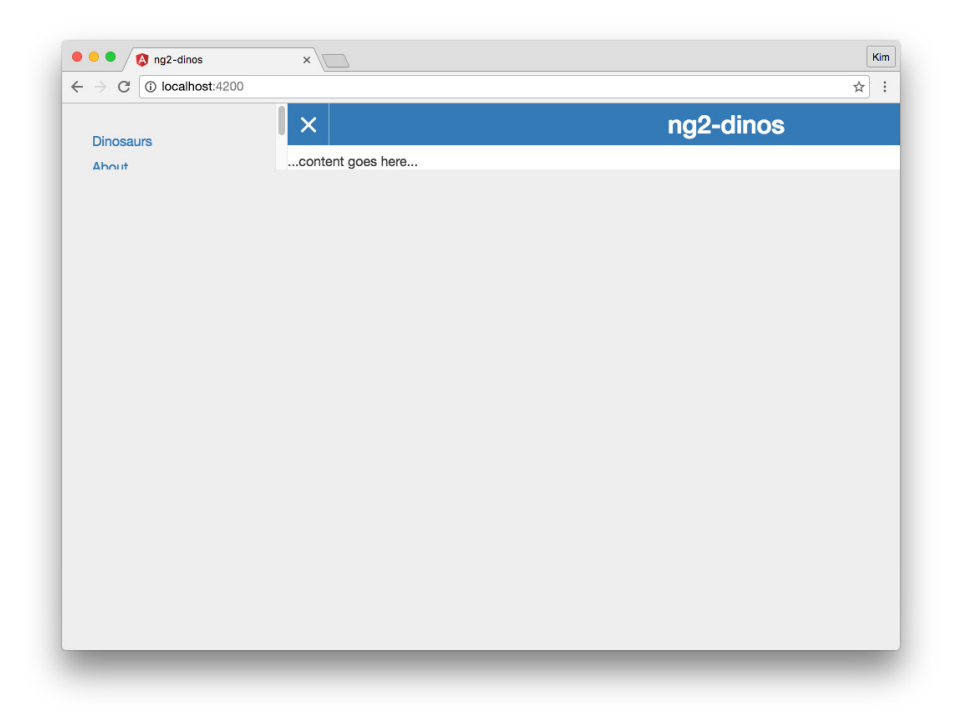

Figure 7.1: Angular 2 ng2-dinos app with off-canvas navigation

Everything is working correctly but this doesn't look very good. Let's fix it!

## <span id="page-30-0"></span>**Angular 2 Observables and DOM Properties**

In ng1-dinos, all off-canvas nav functionality was handled by  $\texttt{navControl.dim}$ ; is, including menu toggling and layout height. We've migrated the navigation functionality but we're still missing the layout height fix.

We want our minimum page height to be the height of the window no matter how tall the content is. This way, the off-canvas navigation will never look prematurely cut off. To address this, we'll use an RxJS observable and the window.resize event.

*Note: In ng1-dinos, we referenced the navControl directive's DOM \$element and applied min-height styles with JS. We did this to [avoid an additional watcher](https://www.alexkras.com/11-tips-to-improve-angularjs-performance/#watchers) in Angular 1. However, [Angular 2's change detection](http://blog.thoughtram.io/angular/2016/02/22/angular-2-change-detection-explained.html) is [vastly improved](https://auth0.com/blog/understanding-angular-2-change-detection/) so we can shift our concerns over watchers to other things instead.*

Angular 2 strongly recommends *avoiding* direct DOM manipulation. There is an [ElementRef](https://angular.io/docs/ts/latest/api/core/index/ElementRef-class.html) class that provides access to the native element, but using it is not recommended and is usually avoidable. We'll use [property data binding](https://angular.io/docs/ts/latest/guide/template-syntax.html#!) instead.

### <span id="page-30-1"></span>**8.1 Add Observable to App Component Type-Script**

Our app.component.ts will look like this:

*// ng2-dinos/src/app/core/app.component.ts*

 $import \{ Component, OnInit\} from '@angular/core';$  $import \{ Observable\} from 'rxjs/Rx';$ 

```
declare var window: any;
@Component({
  selector: 'app-root',
  templateUrl: './app.component.html'
})
export class AppComponent implements OnInit {
 navOpen: boolean;
 minHeight: string;
 private initWinHeight: number = 0;
 ngOnInit() {
    Observable.fromEvent(window, 'resize')
      .debounceTime(200)
      .subscribe((event) \Rightarrow {
        this.resizeFn(event);
      });
    this.initWinHeight = window.innerHeight;
    this.resizeFn(null);
 }
 navToggleHandler(e: boolean) {
    this.navOpen = e;
  }
 private resizeFn(e) {
    let winHeight: number = e ? e.target.innerHeight : this.initWinHeight;
    this.minHeight = \sqrt{s}{winHeight}px';
 }
}
```
Let's talk about the code above.

First we'll import dependencies. We're going to use the **OnInit lifecycle** hook from @angular/core to manage the observable and implement initial layout height. Then we need Observable from the [RxJS library](https://github.com/Reactive-Extensions/RxJS) which is packaged with Angular 2.

In order to avoid TypeScript Name not found errors, we'll declare the type for window to be any.

We're using an [RxJS observable](http://reactivex.io/rxjs/class/es6/Observable.js~Observable.html) to subscribe to the window.resize event and execute a debounced function that sets a min-height. The window.resize event doesn't automatically fire on page load, so we need to trigger the handler manually in  $ngOnInit()$ .

*Note: This tutorial does* not *cover [Reactive Programming \(RP\)](https://auth0.com/blog/glossary-of-modern-javascript-concepts/#reactive-programming) and RxJS in depth. If RP and RxJS are new to you, please read [Understanding Reactive](https://auth0.com/blog/understanding-reactive-programming-and-rxjs/) [Programming and RxJS,](https://auth0.com/blog/understanding-reactive-programming-and-rxjs/) or for a more Angular 2-centric approach: [Functional](http://blog.angular-university.io/functional-reactive-programming-for-angular-2-developers-rxjs-and-observables/) [Reactive Programming for Angular 2 Developers - RxJs and Observables.](http://blog.angular-university.io/functional-reactive-programming-for-angular-2-developers-rxjs-and-observables/)*

### <span id="page-32-0"></span>**8.2 Add DOM Property to App Component Template**

We can then bind minHeight to the [style.min-height] DOM property on the layout canvas element in app.component.html:

*<!-- ng2-dinos/src/app/core/app.component.html -->*

```
...
 <div
    class="layout-canvas"
    [ngClass]="{'nav-open': navOpen, 'nav-closed': !navOpen}"
    [style.min-height]="minHeight">
...
```
*Note: Angular 2 binds to DOM properties, not HTML attributes. This may seem counter-intuitive because we're declaratively adding things like [disabled] or [style.min-height] to our markup, but these refer to properties, not attributes. Please read [Binding syntax: An overview](https://angular.io/docs/ts/latest/guide/template-syntax.html#!) to learn more.*

Now our app should be the height of the window even if the content is short. If the navigation grows longer than the content, the CSS we imported from ng1-dinos will ensure that it gets a scrollbar. With the menu open, our app should look like this in the browser:

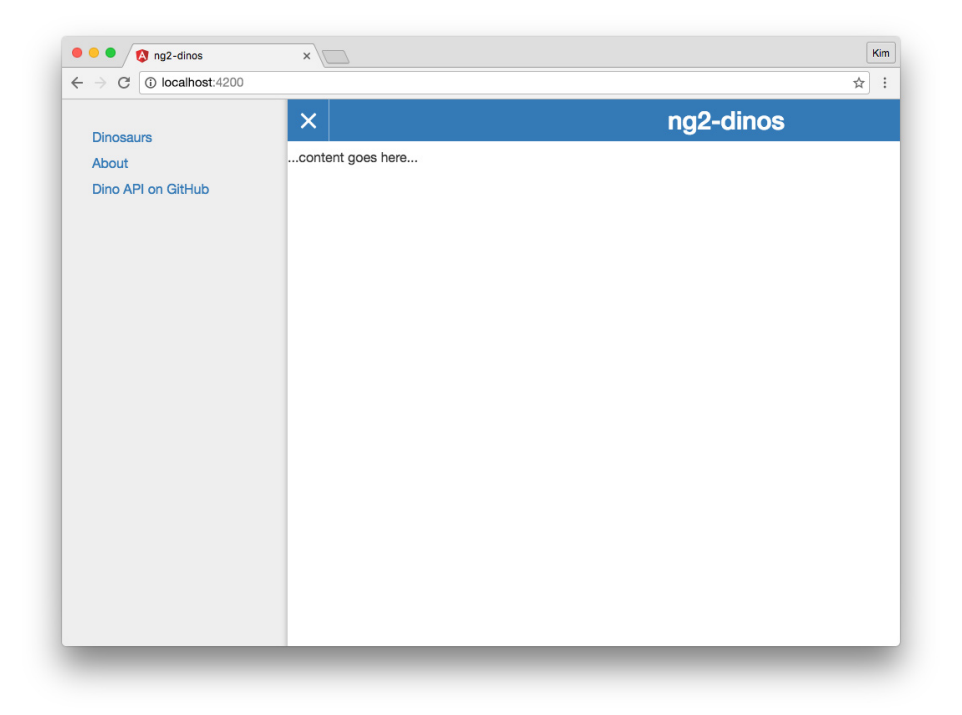

Figure 8.1: Angular 2 app with off-canvas navigation, final

## <span id="page-34-0"></span>**Angular 2 Footer Component**

We have a header, so let's add the simple footer from ng1-dinos too. Run the ng g command to create a new component:

\$ ng g component footer

### <span id="page-34-1"></span>**9.1 Footer Component TypeScript**

The footer.component.ts should be very simple. There's no dynamic functionality; we just need to create the component and display it. Let's simplify the FooterComponent class:

```
// ng2-dinos/src/app/footer/footer.component.ts
import { Component } from '@angular/core';
@Component({
 selector: 'app-footer',
 templateUrl: './footer.component.html',
 styleUrls: ['./footer.component.scss']
})
export class FooterComponent {}
```
### <span id="page-35-0"></span>**9.2 Footer Component Template**

We can copy the footer markup from ng1-dinos [footer.tpl.html](https://github.com/auth0-blog/ng1-dinos/blob/master/src/app/footer/footer.tpl.html) to our ng2dinos footer.component.html file. We just need to update the link so that it references ng2-dinos instead of ng1-dinos:

*<!-- ng2-dinos/src/app/footer/footer.component.html -->*

```
<p>
```

```
<small>MIT 2017 | <a href="https://github.com/auth0-blog/ng2-dinos">ng2-dinos @ GitHub</a></small>
</p>
```
### <span id="page-35-1"></span>**9.3 Footer Component Styles**

The ng1-dinos footer SCSS comes from ng1-dinos [\\_footer.scss](https://github.com/auth0-blog/ng1-dinos/blob/master/src/assets/css/scss/components/_footer.scss). We need to add @imports so our Angular 2 component can access global layout variables and responsive mixins. We're also going to change .footer to the special :host selector since .footer no longer exists and we need to style the component's host element:

```
/* ng2-dinos/src/app/footer/footer.component.scss */
/*--------------------
       FOOTER
 --------------------*/
@import '../../assets/scss/partials/layout.vars';
@import ../../assets/scss/partials/responsive.partial;
:host {
 padding: $padding-screen-small;
 text-align: center;
  @include mq($large) {
   padding: $padding-screen-large;
 }
}
```
### <span id="page-35-2"></span>**9.4 Add Footer to App Component Template**

Finally, we'll add the <app-footer> element to the app.component.html: *<!-- ng2-dinos/src/app/core/app.component.html -->*
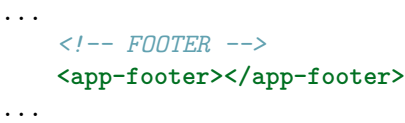

Restart ng serve and we should see the simple footer in our app.

# **Migrating Angular 2 Pages**

We've implemented some links in our navigation, but we don't have pages to display when the links are clicked. Let's create some components so we can implement routing.

### **10.1 Create Home, About, and 404 Page Components**

In order to implement routing, the first thing we need is multiple pages. Let's quickly create home, about, and 404 components. These will be pages so create a subdirectory in the ng2-dinos/src/app/ folder called pages. Stop the server and execute the following commands:

- Home page component: \$ ng g component pages/home
- About page component: \$ ng g component pages/about
- 404 page component: \$ ng g component pages/error404

### **10.2 Add Title Provider to App Module**

We want to update the document <title> tag for each page. Recall that <title> is outside the  $\langle$ app-root> element in the document  $\langle$ head>, but Angular 2 provides a useful service to set the title.

We want the Title service to be registered in the root injector so it's available to the entire application. Let's add it to our app.module.ts:

*// ng2-dinos/src/app/app.module.ts*

```
import { BrowserModule, Title } from '@angular/platform-browser';
...
@NgModule({
  ...
 providers: [
    Title
 ]
})
export class AppModule { }
```
To learn more about this, read the Angular 2 docs on [Dependency Injection.](https://angular.io/docs/ts/latest/guide/dependency-injection.html)

### **10.3 Add Title to Page Components**

The page components should each display a heading and update the  $\texttt{title>}$  with the Title service we provided in the step above. Let's implement this in each of our new page components. We *don't* have to provide Title at the component level (@Component({ providers: [Title]...) because we're providing it at an application level in app.module.ts (above).

Open the home.component.ts file and make the following changes:

```
// ng2-dinos/src/app/pages/home/home.component.ts
```

```
import \{ Component, OnInit\} from 'Qangular/core';import { Title } from '@angular/platform-browser';
```

```
@Component({
  selector: 'app-home',
 templateUrl: './home.component.html',
  styleUrls: ['./home.component.scss']
})
export class HomeComponent implements OnInit {
 pageName = 'Dinosaurs';
 constructor(private titleService: Title) { }
 ngOnInit() {
   this.titleService.setTitle(this.pageName);
 }
}
```
First we'll import the Title class from @angular/platform-browser. In our HomeComponent class, we'll create a pageName property and set it to "Dinosaurs". Then we'll add the private titleService: Title to our constructor function. In our ngOnInit() function, we'll set the title to the pageName. You can consult the Angular 2 docs to [learn more about the Title service.](https://angular.io/docs/ts/latest/cookbook/set-document-title.html)

Now let's do the same for the about and 404 components: about.component.ts and error404.component.ts. We'll also *delete* the about.component.scss and error404.component.scss files and any references to them. The about and 404 components will be plain pages with some static copy. We can use Bootstrap classes to style both and don't need componetized SCSS.

Now open the about component about.component.ts:

```
// ng2-dinos/src/app/pages/about/about.component.ts
import \{ Component, OnInit\} from 'Qangular/core';import { Title } from '@angular/platform-browser';
@Component({
 selector: 'app-about',
  templateUrl: './about.component.html'
})
export class AboutComponent implements OnInit {
 pageName = 'About';constructor(private titleService: Title) { }
 ngOnInit() {
   this.titleService.setTitle(this.pageName);
 }
}
```
Finally we'll update the error404 component error404.component.ts:

*// ng2-dinos/src/app/pages/error404/error404.component.ts*

```
import \{ Component, OnInit\} from 'Qangular/core';import \{ Title\} from '@angular/platform-brouser';@Component({
  selector: 'app-error404',
  templateUrl: './error404.component.html'
})
export class Error404Component implements OnInit {
 pageName = '404 Page Not Found';
  constructor(private titleService: Title) { }
```

```
ngOnInit() {
    this.titleService.setTitle(this.pageName);
  }
}
```
### **10.4 Home Component Template**

Now we have a document title but we also want to display pageName in a heading in our HTML. Let's write some basic markup.

In the home.component.html file, add an <article> and a heading with an interpolated binding to display pageName.

```
<!-- ng2-dinos/src/app/pages/home/home.component.html -->
```

```
<article id="content-wrapper" class="content-wrapper">
  <h2 class="content-heading">{{pageName}}</h2>
```
#### **</article>**

We'll add a lot more to this component later.

### **10.5 About Component Template**

Let's add some basic information about our app in the about.component.html template:

```
<!-- ng2-dinos/src/app/pages/about/about.component.html -->
```

```
<article id="content-wrapper" class="content-wrapper lead">
  <h2 class="content-heading">{{pageName}}</h2>
```
**<p><strong>**ng2-dinos**</strong>** is a sample application built with Angular 2 with the following features:**</p>**

```
<ul>
 <li>Routing</li>
 \langleli>Dynamic \langlecode><title&gt;</code> metadata</li>
 <li>External <code>GET</code> API</li>
 <li>Custom off-canvas navigation</li>
 <li>Filtering by predicate</li>
 <li>Bootstrap</li>
  <li>SCSS</li>
  <li>Angular CLI (Webpack) build</li>
```
**</ul>**

<p>Download the code for this app from the <a ng-href="http://github.com/auth0-blog/ng2-di **</article>**

### **10.6 404 Component Template**

This component will show when the route the user attempts to access does not exist. We'll apply a couple of Bootstrap classes in the error404.component.html template:

*<!-- ng2-dinos/src/app/pages/error404/error404.component.html -->*

```
<article id="content-wrapper" class="content-wrapper">
  <h2 class="content-heading text-danger">{{pageName}}</h2>
```
**<p** class="lead"**>**The page you are attempting to access does not exist.**</p> </article>**

*Note: Our Angular 1 ng1-dinos app had classes like .home-wrapper and .about-wrapper on the article elements but Angular 2's view encapsulation negates the need for this!*

# **Routing in Angular 2**

Routing is an essential feature of our ng1-dinos app. For ng2-dinos, we're going to create a new @NgModule to handle routing. This gives us more flexibility to expand routing later, if needed, without bloating the app.module.ts.

### **11.1 Create a Routing Module**

Because of how the CLI generates multiple files per component in its own subdirectory, sometimes it's more straightforward to create a new feature manually. Regardless, we should know how to do this. Let's create a routing module in the ng2-dinos/src/app/core/ folder. We'll name this file app-routing.module.ts:

```
// ng2-dinos/src/app/core/app-routing.module.ts
import { NgModule } from 'Qangular/core';import { RouterModule } from '@angular/router';
import { HomeComponent } from '../pages/home/home.component';
import { AboutComponent } from '../pages/about/about.component';
import { Error404Component } from '../pages/error404/error404.component';
@NgModule({
  imports: [
   RouterModule.forRoot([
      {
        path: ",
        component: HomeComponent
      },
```

```
{
        path: 'about',
        component: AboutComponent
      },
      {
        path: '**',
        component: Error404Component
      }
    ])
 ],
  exports: [
    RouterModule
 ]
})
export class AppRoutingModule {}
```
At its heart, this doesn't look much different from the Angular 1 route config at ng1-dinos [app.config.js](https://github.com/auth0-blog/ng1-dinos/blob/master/src/app/core/app.config.js). We declare a path and a component that should display when routed to that path. We need to import the RouterModule as well as any components we want to use. The wildcard path \*\* should be the last one.

*Note: You can read more about [routing in the Angular 2 docs.](https://angular.io/docs/ts/latest/guide/router.html) At time of writing, the docs are the most reliable source of information on the Angular 2 router. When searching for blog articles or Stack Overflow answers, be mindful of publish dates and versioning: the Angular 2 router was one of the last pieces to reach completion and has undergone rewrites and breaking changes throughout the beta and release candidate phases.*

Let's take a quick break to verify our ng2-dinos/src/app file structure:

```
ng2-dinos
  |-src/
    |-app/
      |-core/
        |-app.component[.html|.scss|.ts]
        |-app-routing.module.ts
      |-header/
        |-_nav.scss
        |-header.component[.html|.scss|.ts]
      |-footer/
        |-footer.component[.html|.scss|.ts]
      |-pages/
        |-about/
          |-about.component[.html|.ts]
        |-error404/
          |-error404.component[.html|.ts]
        |-home/
          |-home.component[.html|.scss|.ts]
```
|-app.module.ts

### **11.2 Import Routing Module in App Module**

We have a new module to handle routing but it isn't being imported anywhere in our app right now. We need to add it to our app.module.ts:

```
// ng2-dinos/src/app/app.module.ts
```

```
...
import { AppRoutingModule } from './core/app-routing.module';
...
@NgModule({
 declarations: [
    ...
 ],
  imports: [
    ...,
    AppRoutingModule
 ],
 providers: [],
 bootstrap: [AppComponent]
})
export class AppModule { }
```
Import the AppRoutingModule class and then add it to the imports array.

### **11.3 Display Routed Components**

Routing is now configured! Now we just need to display our routed components in the view. In Angular 1, this was done with the ng-view directive. In Angular 2, we'll add the <router-outlet> element where we want our page components to display in our app.component.html template:

```
<!-- ng2-dinos/src/app/core/app.component.html -->
```

```
...
    <!-- CONTENT -->
    <div id="layout-view" class="layout-view">
        <router-outlet></router-outlet>
   </div>
...
```
If we serve and view the app in the browser, we should see the home component when we visit [http://localhost:4200.](http://localhost:4200)

### **11.4 Route Navigation**

Right now, we don't have any live links to our routes. We still need to make some updates to the header.component.html to enable route navigation and active link highlighting.

Our Angular 1 ng1-dinos [Header.ctrl.js](https://github.com/auth0-blog/ng1-dinos/blob/master/src/app/header/Header.ctrl.js) had to utilize a custom navIsActive(path) function to compare the URL path with the link href to apply an active class in the navigation markup. The Angular 2 router can do this for us!

Open the header.component.html file and let's make some changes to the first two links in the menu:

```
<!-- ng2-dinos/src/app/header/header.component.html -->
```

```
...
   <ul class="nav-list">
     <li>
        <a
          routerLink="/"
          routerLinkActive="active"
          [routerLinkActiveOptions]="{ exact: true }">Dinosaurs</a>
     </li>
      <li>
        <a routerLink="/about" routerLinkActive="active">About</a>
      </li>
      ...
```
In Angular 1, we used the ng-href directive. In Angular 2, we'll use the [router-](https://angular.io/docs/ts/latest/guide/router.html#!)[Link directive](https://angular.io/docs/ts/latest/guide/router.html#!) instead. We can also add routerLinkActive="[active-class-name]" and Angular 2 will automatically apply our desired class to the link when that route is active.

*Note: The caveat is that this needs an additional option when dealing with the root URL. The [routerLinkActive directive](https://angular.io/docs/ts/latest/guide/router.html#!) returns a match if the routerLink is contained in the URL tree. This means that routerLink="/" is also matched by all other routes with a / in them. To enable exact matching, we need to add [routerLinkActiveOptions]="{ exact: true }" to our root link.*

Now we should be able to click the links in the off-canvas menu and be routed appropriately with proper active link classes. Try it out.

### **11.5 Router Events**

You probably noticed that there's still one thing missing that ng1-dinos had: automatic navigation closing on route change. We definitely don't want to manually close the off-canvas menu every time we switch pages.

In ng1-dinos, we used  $score.\$on('$locationChangeStart', ...)$  in the [navControl](https://github.com/auth0-blog/ng1-dinos/blob/master/src/app/core/ui/navControl.dir.js) directive to bind a handler and close the menu. Something similar exists in Angular 2, so let's implement it!

### **11.6 Auto-close Menu in Header Component**

We'll do this in our header.component.ts file where we emitted the event earlier to notify the app component parent. This way we can ensure that both components know about the change and the nav states don't get out of sync:

```
// ng2-dinos/src/app/header/header.component.ts
...
import \{ Router, NavigationStart \} from 'Qangular/router';@Component({
  selector: 'app-header',
  templateUrl: './header.component.html',
  styleUrls: ['./header.component.scss']
})
export class HeaderComponent implements OnInit {
  ...
  constructor(private router: Router) { }
 ngOnInit() {
    this.router.events
      .filter(event => event instanceof NavigationStart && this.navOpen)
      .subscribe(event => this.toggleNav());
 }
  ...
```
We need to import Router and NavigationStart from @angular/router. Next we need to make private router: Router available in our constructor function.

[Router.events](https://angular.io/docs/ts/latest/api/router/index/Event-type-alias.html) is an observable of route events. We'll filter for when the event is an instance of NavigationStart and the navigation is open. We'll then subscribe to it to set navOpen to false.

Now when we click on links in the menu the correct component displays and the navigation closes. Our app homepage now looks like this:

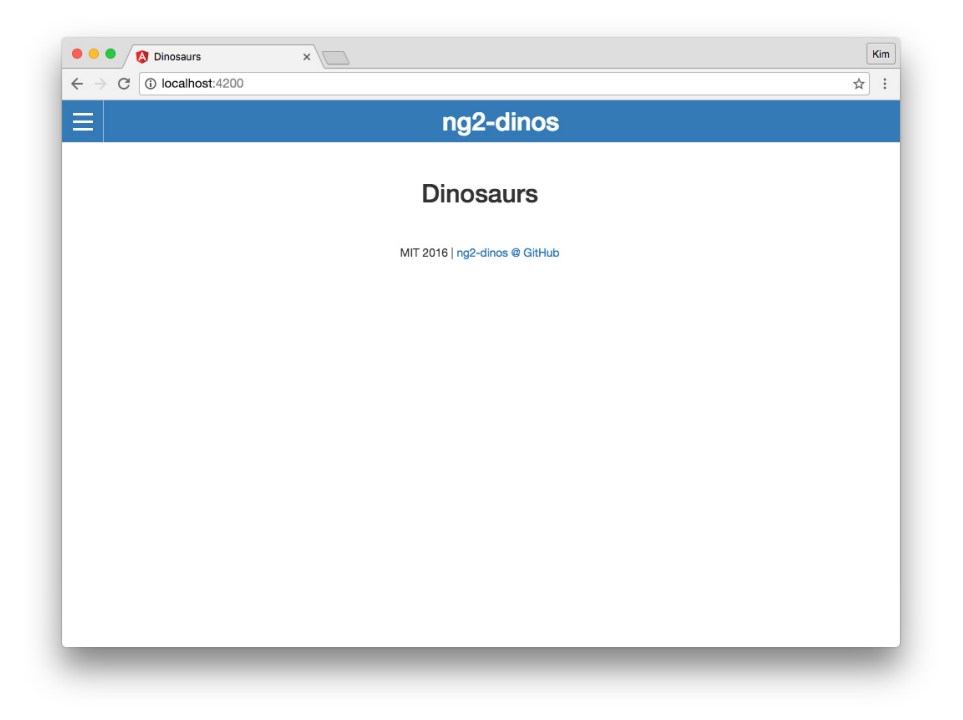

Figure 11.1: Angular 2 ng2-dinos app with basic routing

# **Calling an API in Angular 2**

Now our architecture and navigation is in place! We've arrived at the business logic portion of our app. Angular 1 ng1-dinos used a [service to call the API:](https://github.com/auth0-blog/ng1-dinos/blob/master/src/app/core/Dinos.service.js) [Dinos.service.js](https://github.com/auth0-blog/ng1-dinos/blob/master/src/app/core/Dinos.service.js).

We're going to author a service for this in our Angular 2 migration too. Let's start by creating the file. Use the following Angular CLI command to create a service boilerplate:

#### \$ ng g service core/dinos

When we run this command, note the warning output informing us that the service was generated but not provided. We'll provide it at the component level this time instead of application-wide like we did with the Title service. This means we *won't* put DinosService in the app.module.ts.

The purpose of DinosService is to call the API and get dinosaur information. To do this, we'll use HTTP observables. We also need to create TypeScript *models* for our fetched data.

### **12.1 Dinosaur API Data Model**

Let's create a model for the data we're going to retrieve for the main listing of dinosaurs. In order to do this, we need to know the format of the API response. We can determine this simply by making an API request in the browser (and consulting the [sample-nodeserver-dinos API README\)](https://github.com/auth0-blog/sample-nodeserver-dinos).

The API route we want to use is [http://localhost:3001/api/dinosaurs.](http://localhost:3001/api/dinosaurs) Assuming you have the API running locally, let's access this route in the browser and look at the response:

*Note: You may want to install/enable a JSON formatting browser extension to view the response.*

*// http://localhost:3001/api/dinosaurs*

```
\Gamma{
    "id": 1,
    "name": "Allosaurus"
  },
  {
    "id": 2,
    "name": "Apatosaurus"
  },
  {
    "id": 3,
    "name": "Brachiosaurus"
  },
  ...
]
```
We can see that the response is an array of dinosaur objects. Each dinosaur has an id and a name. We can see the id is a number and the name is a string. Now we can create a model.

We'll have more than one model, so let's create a folder for models to keep our app scalable: ng2-dinos/src/app/core/models/. In this folder, we'll make our model file: dino.model.ts.

```
export class Dino {
  constructor(
    public id: number,
    public name: string
 ) { }
}
```
## **12.2 Add HTTP Client Module to App Module**

Now we have the "shape" of a dinosaur defined. Let's work on getting the data from the API.

First we need to import the HttpClientModule in our app.module.ts:

```
// ng2-dinos/src/app/app.module.ts
```

```
...
import { HttpClientModule } from '@angular/common/http';
```

```
...
@NgModule({
  ...,
  imports: [
    ...,
   HttpClientModule
  ],
  ...
```
Import HttpClientModule from @angular/common/http and then add it to the NgModule's imports array.

### **12.3 Get API Data with Dinos Service**

Now we have the "shape" of a dinosaur defined. Let's work on getting the data from the API in our dinos.service.ts:

```
// ng2-dinos/src/app/core/dinos.service.ts
import { Injectable } from '@angular/core';
import { HttpClient, HttpErrorResponse } from '@angular/common/http';
import \{ Observable\} from 'rxjs/Rx';import 'rxjs/add/operator/catch';
import { Dino } from './models/dino.model';
@Injectable()
export class DinosService {
 private baseUrl = http://localhost:3001/api/;
 constructor(private http: HttpClient) { }
 getAllDinos$(): Observable<Dino[]> {
   return this.http
      .get(${this.baseUrl}dinosaurs)
      .catch(this.handleError);
 }
 private handleError(err: HttpErrorResponse | any) {
   let errorMsg = err.message || 'Unable to retrieve data';
   return Observable.throw(errorMsg);
  }
}
```
This is pretty straightforward and it doesn't look that much different from our [ng1-dinos Dinos service.](https://github.com/auth0-blog/ng1-dinos/blob/master/src/app/core/Dinos.service.js) Aside from Angular 2 format, the primary difference is that we're returning typed observables instead of promises (and we haven't added the API call to get a single dinosaur's details by id yet—we'll do that later).

Starting from the top: we import our dependencies. Services are *injectable*. The CLI adds the Injectable class for us. We also need HttpClient and HttpErrorResponse from @angular/common/http, Observable from RxJS, and the catch operator. Finally we need our Dino model.

*Note: RxJS [observables are preferable over promises.](https://angular-2-training-book.rangle.io/handout/observables/observables_vs_promises.html) Angular 2's http.get returns an observable but we* could *convert it to a promise with .toPromise() if we had to (but we won't in this tutorial).*

We set our private API baseUrl property and make private http: Http available in the constructor function.

Then we define our getAllDinos\$() function. The \$ at the end of the function name indicates that an observable is returned and we can subscribe to it. The getAllDinos\$(): Observable<Dino[]> type annotation declares that we expect an array of items matching the Dino model we created previously.

Finally we manage successes and errors. The map operator processes the result from the observable. In our case, we're returning the response as JSON. We'll use the catch operator to handle failed API responses and generate an observable that terminates with an error.

*Note: In the Angular 1 [ng1-dinos Dinos service,](https://github.com/auth0-blog/ng1-dinos/blob/master/src/app/core/Dinos.service.js) the success function checks for an object because some server configurations (such as NGINX) will return a successful XHR response with an HTML error page in the case of an API failure. The front-end promise incorrectly resolves this as the appropriate data. We do not need to do this check in Angular 2 ng2-dinos because we have TypeScript ensuring that the shape of the data matches our Dino model. Pay attention to your data though: if you have a response that occasionally changes shape, you'll need to address that in the model so you don't receive errors. You can read more about [TypeScript functions and optional parameters here.](https://www.typescriptlang.org/docs/handbook/functions.html)*

### **12.4 Provide the Dinos Service in App Module**

We want the dinos service to be a singleton. Unlike Angular 1, Angular 2 services can be singletons *or* have multiple instances depending on how they're provided. To create a global singleton, we'll provide the service in the app.module.ts:

// ng2-dinos/src/app/app.module.ts

...

import { DinosService } from './core/dinos.service';

#### @NgModule({

```
...,
providers: [
  ...,
  DinosService
],
...
```
We import the DinosService and then add it to the providers array. It's now available for use in our components.

### **12.5 Use the Dinos Service in Home Component**

Now we have a service that fetches data from the API. We'll use this service in our home component to display a list of dinosaurs. Open the home.component.ts file:

```
// ng2-dinos/src/app/pages/home/home.component.ts
...
import { DinosService } from '../../core/dinos.service';
import { Dino } from '../../core/models/dino.model';
@Component({
  ...
})
export class HomeComponent implements OnInit {
 dinos: Dino[];
 error: boolean;
 pageName = 'Dinosaurs';
  constructor(
    private titleService: Title,
    private dinosService: DinosService) { }
 getDinos() {
    this.dinosService
      .getAllDinos$()
      .subscribe(
        res \Rightarrow {
          this.dinos = res;
        },
        err \Rightarrow f
```

```
this.error = true;
      }
    );
}
ngOnInit() {
  this.titleService.setTitle(this.pageName);
  this.getDinos();
}
```
}

As always, we import our dependencies. We need our new DinosService and Dino model.

Then we'll implement the functionality to use this service. We'll declare that the dinos property should be of type Dino[] (an array of items matching the Dino model). We'll also create an error boolean property. We'll add the private dinosService: DinosService to the constructor parameters.

We can then write the getDinos () method to subscribe to the getAllDinos  $\$()$ observable and assign the response to the dinos property. In the function for error handling, we'll set the error property to true.

Finally, we'll call the getDinos() method in our ngOnInit() function.

### **12.6 Display a List of Dinosaurs**

We now have dinosaur data available, we just need to render it in the home.component.html template. We'll start by displaying it in a simple unordered list. We also want to show an error if something goes wrong retrieving data from the API:

*<!-- ng2-dinos/src/app/pages/home/home.component.html -->*

```
...
 <!-- Dinosaurs -->
 <ul *ngIf="dinos">
   <li *ngFor="let dino of dinos">{{dino.id}} - {{dino.name}}</li>
 </ul>
 <!-- Error -->
 <p *ngIf="error" class="alert alert-danger">
   <strong>Rawr!</strong> There was an error retrieving dinosaur data.
 </p>
...
```
The ng-repeat of Angular 1 has been replaced by the ngFor [repeater directive.](https://angular.io/docs/ts/latest/guide/template-syntax.html#!)

*Note: The \* asterisk before ngIf and ngFor is syntactic sugar that allows us to skip wrapping subtrees in <template> tags. You can read more about [\\* and](https://angular.io/docs/ts/latest/guide/template-syntax.html#!) [<template>](https://angular.io/docs/ts/latest/guide/template-syntax.html#!) in the docs.*

We now have a list of all the dinosaurs returned from the API. Our app homepage looks like this in the browser:

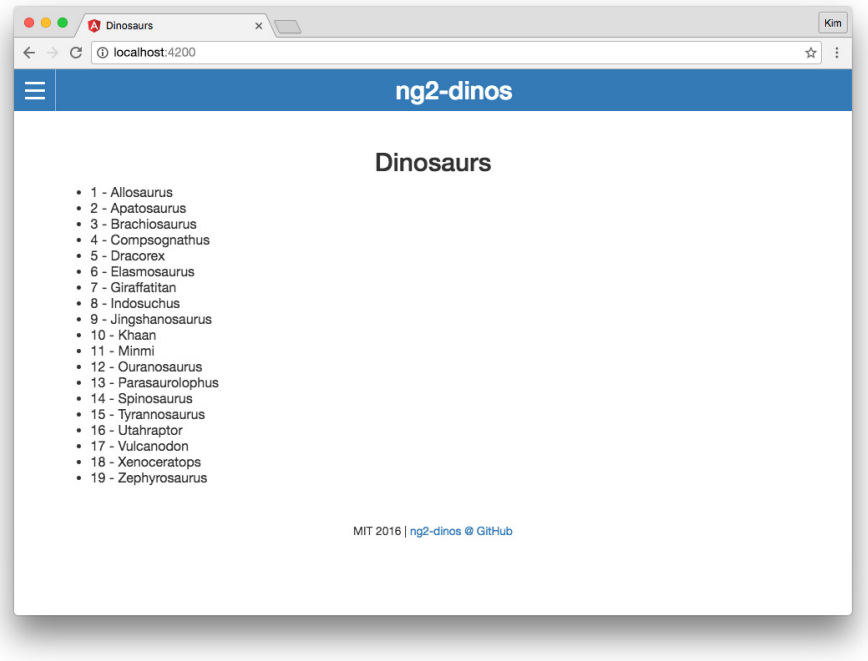

Figure 12.1: Angular 2 ng2-dinos app showing list with API data

We can also test the error state by stopping the local Node dinos server and then reloading our Angular 2 app. We should see this:

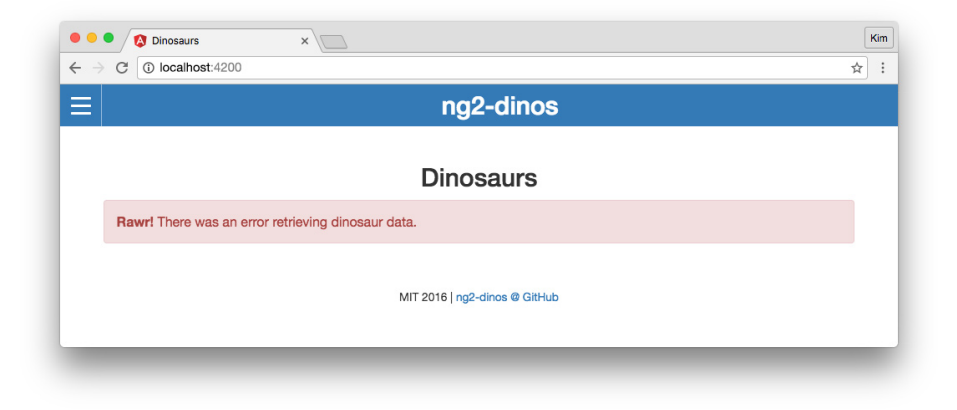

Figure 12.2: Angular 2 ng2-dinos app showing API data retrieval error

# **Display Dino Cards**

Our Angular 1 ng1-dinos app repeats a [dinoCard.dir.js](https://github.com/auth0-blog/ng1-dinos/tree/master/src/app/pages/home/dino-card) directive with a [template](https://github.com/auth0-blog/ng1-dinos/tree/master/src/app/pages/home/dino-card) that displays each dinosaur's name and detail link in a card styled with Bootstrap. The implementation in ng2-dinos will be similar.

We'll start by generating the new dino card component in the same folder as our home component:

\$ ng g component pages/home/dino-card

### **13.1 Dino Card Component TypeScript**

The dino card won't have to do much processing, but we want to use the @Input decorator to give it dinosaur data. Let's set this up in the dino-card.component.ts:

*// ng2-dinos/src/app/pages/home/dino-card/dino-card.component.ts*

 $import \{ Component, Input\}$  from '@angular/core';

import { Dino } from '../../../core/models/dino.model';

```
@Component({
  selector: 'app-dino-card',
 templateUrl: './dino-card.component.html'
})
export class DinoCardComponent {
 @Input() dino: Dino;
}
```
We need to import Input from @angular/core. We also need our trusty Dino model. Then we'll declare our @Input() dino: Dino typed property. We don't need to add anything to the constructor so the constructor()  $\{ \}$  function can be deleted. We also aren't using the OnInit lifecycle hook so we can remove it from imports, the exported class, and the  $n$ g $\text{InInit}()$  function. Keep in mind that if we expand functionality at some future date, we may need to replace things we've cleaned up for brevity.

### **13.2 Dino Card Component Template**

Let's create the template for the dino card component. This file will be very similar to the ng1-dinos dino card template:

```
<!-- ng2-dinos/src/app/pages/home/dino-card/dino-card.component.html -->
```

```
<div class="dinoCard panel panel-info">
  <div class="panel-heading">
    <h3 class="panel-title text-center">{{dino.name}}</h3>
  </div>
  <div class="panel-body">
    <p class="text-center">
      <a class="btn btn-primary" href>Details</a>
    </p>
  </div>
</div>
```
Notice that the Details button doesn't go anywhere yet. We'll hook this up when we add the dinosaur detail component and routing.

### **13.3 Display Dino Card in Home Component**

Now let's replace the unordered list with our new dino card component in home.component.html:

```
<!-- ng2-dinos/src/app/pages/home/home.component.html -->
```

```
...
 <!-- Dinosaurs -->
 <section *ngIf="dinos" class="row">
   <div class="col-xs-12 col-sm-4" *ngFor="let dino of dinos">
      <app-dino-card [dino]="dino"></app-dino-card>
    </div>
 </section>
...
```
We'll add some Bootstrap classes so our cards display nicely in a grid. Then we'll implement the <app-dino-card> element in our repeater. We'll pass dino data to it with property binding.

Our ng2-dinos homepage now looks like this:

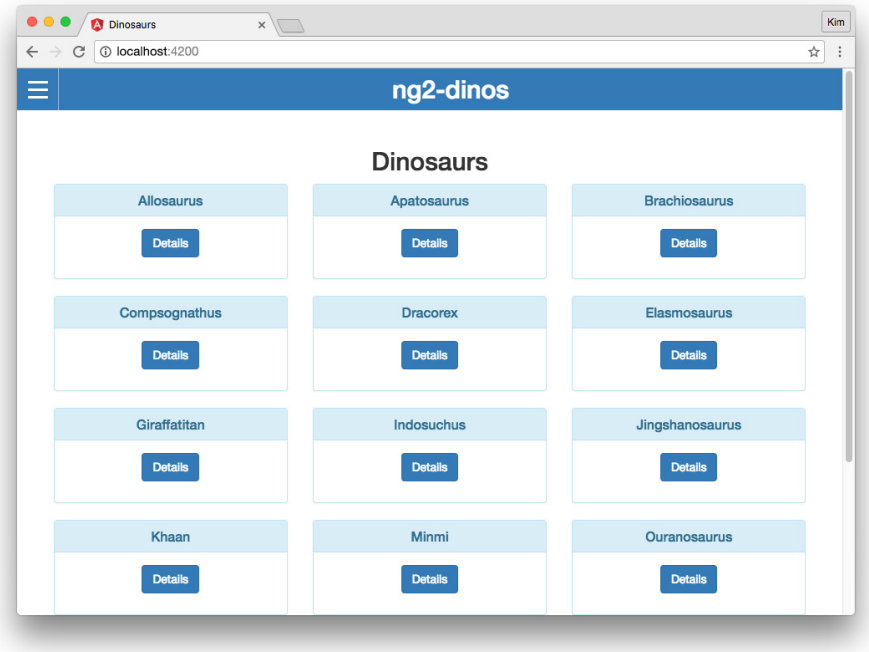

Figure 13.1: Angular 2 ng2-dinos app showing child component cards with API data

Our migration is coming together. The Angular 2 app is finally starting to look more like ng1-dinos!

# **Migrating Angular 1 Filtering to Angular 2**

You may have heard about [Angular 2 pipes.](https://angular.io/docs/ts/latest/guide/pipes.html) Pipes transform displayed values within a template. In Angular 1, we used the pipe character (1) to do similar things with [filters.](https://docs.angularjs.org/api/ng/filter/filter) However, filters are *gone* in Angular 2.

### **14.1 No Filter or OrderBy Pipes**

In our Angular 1 ng1-dinos app, we could filter our dinosaurs repeater by binding an  $ng-model="query"$  to an input and then using item in array | filter: query on the repeater. This is no longer built-in in Angular 2. The Angular 2 team recommends *against* replicating this functionality with a custom filtering pipe due to concerns over performance and minification.

Instead, we'll create a *service* that performs filtering. You may already be familiar with filtering this way on Angular 1 apps with large amounts of data where performance becomes an issue. Angular 1 apps can slow to a crawl if care isn't taken with how filtering is handled. If you've ever had to search hundreds or thousands of items or implemented faceted search, you should be familiar with the pitfalls and workarounds.

*Note: How is a filtering service dierent from a custom pipe? Filtering lists is very expensive. With a service, we can control when and how often the filtering logic is executed. You can read more in the "No* FilterPipe *or* [OrderByPipe](https://angular.io/docs/ts/latest/guide/pipes.html)*" [section of the Pipes docs](https://angular.io/docs/ts/latest/guide/pipes.html) (at the very bottom).*

### **14.2 Create a Filter Service**

Let's create a service for filtering:

#### \$ ng g service core/filter

We want our filter service to provide a search() method that accepts an array and a query string. It should check objects in the array for strings that contain the query and return a new array of all objects with a match. Let's implement this in filter.service.ts:

```
// ng2-dinos/src/app/core/filter.service.ts
import \{ Injectable \} from 'Qangular/core';@Injectable()
export class FilterService {
  search(array: any[], query: string) {
    const lQuery = query.toLowerCase();
    if (!query) {
      return array;
    } else if (array) {
      const filteredArray = array. filter(item => {
        for (const key in item) {
          if ((typeof item[key] === 'string') && (item[key].toLowerCase().indexOf(lQuery) !:
            return true;
          }
        }
      });
      return filteredArray;
    }
 }
}
```
We want search to be case-insensitive so we'll convert the query and values to lowercase when checking for matches. If the method is called with a falsey query, we'll return the original array instead of trying to check for matches. For our ng2-dinos search, we're only going to check string values in the objects. If you need a more robust search (ie., one that also checks dates, numbers, etc.) you'll want to handle that specifically. This is one of the benefits of implementing filters this way over the old Angular 1 filter: we have more fine-grained control.

### **14.3 Use Angular 2 Filter Service to Search**

Now that we have a way to filter by query, let's implement this in our home component.

#### **14.3.1 Filter in Home Component TypeScript**

```
Open the home.component.ts file:
// ng2-dinos/src/app/pages/home/home.component.ts
...
import { FilterService } from '../../core/filter.service';
@Component({
  ...
 providers: [DinosService, FilterService]
})
export class HomeComponent implements OnInit {
 dinos: Dino[];
 filteredDinos: Dino[];
 error: boolean;
 pageName = 'Dinosaurs';
 query = \cdot;
 constructor(..., private filterService: FilterService) { }
 getDinos() {
    this.dinosService.getAllDinos$()
      .subscribe(
        res \Rightarrow {
          this.dinos = res;
          this.filteredDinos = res;
        },
        err \Rightarrow {
          this.error = true;
        }
      );
 }
 ngOnInit() {
    this.titleService.setTitle(this.pageName);
    this.getDinos();
 }
```

```
filterDinos() {
  this.filteredDinos = this.filterService.search(this.dinos, this.query);
}
resetQuery() {
  this.query = ';
  this.filteredDinos = this.dinos;
}
get noSearchResults() {
  return this.dinos && !this.filteredDinos.length && this.query && !this.error;
}
```
We need to import and then provide our FilterService. Next we'll set its parameter in the constructor function. Now we can use it in our home component.

}

*Note: By providing the filter service in the component instead of app.module.ts, we're creating an instance unique to this component. We're doing this here because there is only one place we're filtering. If you add filters to additional components in the future, consider using a global singleton if there's no compelling reason to create multiple instances.*

We're going to create a property called filteredDinos alongside our dinos property. The filtered collection should also have the Dino[] type. When we successfully retrieve data from the API, we'll set filteredDinos as well as dinos. At this point it is the full collection.

Next we need a method for the template to use to filter the dinosaur list. We'll call this method filterDinos(). Inside this function, we'll pass the query and our full dinos collection to the FilterService method we created and set its results: this.filteredDinos = this.filterService.search(this.dinos, this.query).

Our ng1-dinos app has a way to instantly clear the search with a button. We want the same feature in ng2-dinos, so let's create a resetQuery() method. This method sets the query to an empty string and then sets filteredDinos to the original, unfiltered dinos array. The reason we have to manually reset the array is because we're going to declaratively run filterDinos() on keyup in the query input field. This won't be triggered when the user clicks the button to clear the query.

Finally, we need a method that returns an expression informing the template that no search results match the query. If there is a dinos array, the filteredDinos array is empty, there is a query, and (as a catch-all), there is no API error, then we can conclude the user's search has produced no results. In our ng1-dinos app, we used this expression in the ng-if in the view. Angular 2 recommends [shifting logic of this type into the component.](https://angular.io/docs/ts/latest/guide/template-syntax.html#!)

#### **14.3.2 Filter in Home Component Template**

**[(ngModel)]**="query"

You can reference the Angular 1 ng1-dinos Home. view.html to check out the markup for searching. We're going to copy and then modify it for ng2-dinos home.component.html:

```
<!-- ng2-dinos/src/app/pages/home/home.component.html -->
...
 <!-- Search dinosaurs -->
 <section *ngIf="dinos" class="home-search input-group">
   <label class="input-group-addon" for="search">Search</label>
   <input
     id="search"
     type="text"
     class="form-control"
```

```
(keyup)="filterDinos()" />
  <span class="input-group-btn">
    <button
      class="btn btn-danger"
      (click)="resetQuery()"
      [disabled]="!query">×</button>
  </span>
</section>
<!-- Dinosaurs -->
<section *ngIf="dinos" class="row">
  <div class="col-xs-12 col-sm-4" *ngFor="let dino of filteredDinos">
    <app-dino-card [dino]="dino"></app-dino-card>
  </div>
</section>
<!-- No search results -->
```

```
<p *ngIf="noSearchResults" class="alert alert-warning">
   No information available on a dinosaur called \leqm class="text-danger">{{query}}\lt/em>, so
 </p>
...
```
We want to use [two-way binding with](https://angular.io/docs/ts/latest/guide/template-syntax.html#!) ngModel to bind the query to the search input. On the keyup event, we'll run our filterDinos() function. This will update the filteredDinos array. We also have a button to clear the search query. On click, we'll execute resetQuery(). If there's no query, we can disable the button.

*Note: ngModel now requires the FormsModule from @angular/forms. The Angular CLI creates new projects with this dependency in app.module.ts automatically but it's important to know why and how we utilize it in our app.*

In order for our filtering to work in the template, we need to update the \*ngFor repeater to use the filteredDinos array instead of the dinos array.

We also want to show a message if a user searches and there are no matching results. This message should show if the noSearchResults getter returns true.

#### **14.3.3 Filter in Home Component Styles**

If we view our app, you may notice we could use a bit of styling to put some space between the search and the dinosaur list. Open the home.component.scss file and add:

```
/* ng2-dinos/src/app/pages/home/home.component.scss */
/*--------------------
        HOME
  --------------------*/
.home-search {
  margin-bottom: 20px;
}
We should now be able to search for dinosaurs by name:
```
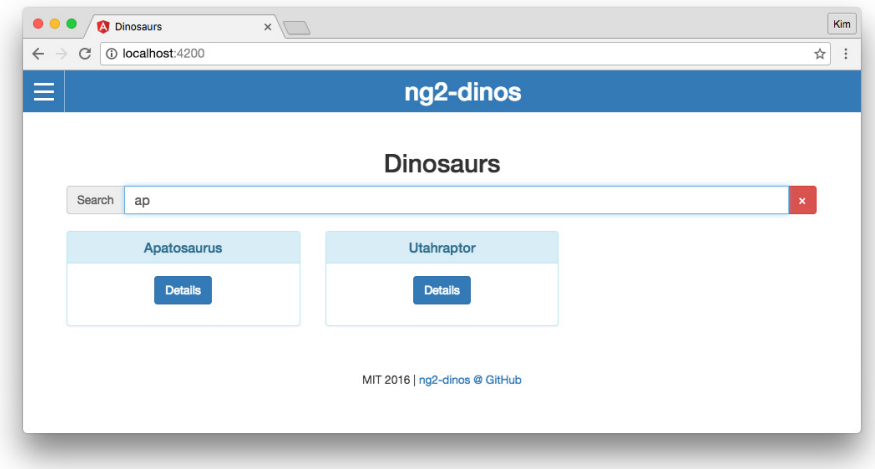

Figure 14.1: Angular 2 ng2-dinos app with search filtering

If the search doesn't return any results, we should see a message:

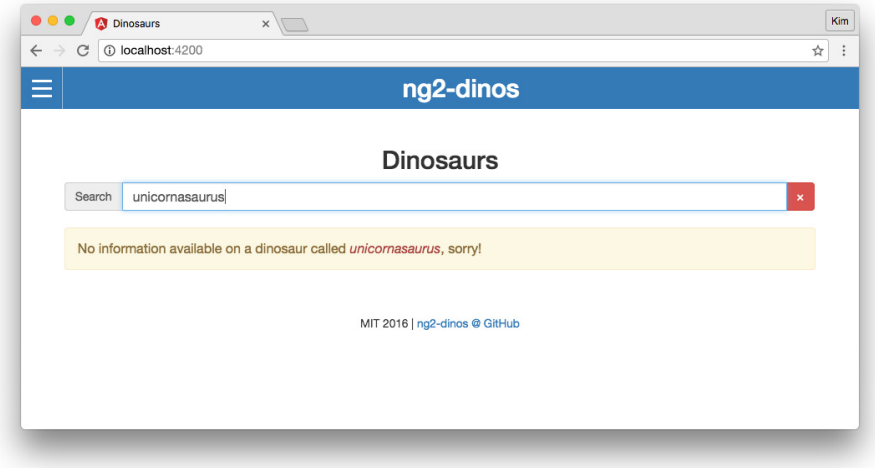

Figure 14.2: Angular 2 ng2-dinos app with search filtering showing no results found

# **Migrating Detail Component to Angular 2**

Our Angular 1 ng1-dinos app shows a dinosaur's details when we click on one in the homepage listing. We'll implement this in our Angular 2 app now.

Let's create a new detail component:

```
$ ng g component pages/detail
```
### **15.1 Routing with Parameters**

Let's make our detail component accessible in the application. We want to show the detail page with a dinosaur ID, like this: http://localhost:4200/dinosaur/5. Open the app-routing.module.ts file:

*// ng2-dinos/src/app/core/app-routing.module.ts* ... import { DetailComponent } from ../pages/detail/detail.component; ... RouterModule.forRoot([ ... { path: 'dinosaur/:id', component: DetailComponent }, { path: '\*\*',

```
component: Error404Component
      }
   ])
...
```
We'll import our new detail component and then add a route with an :id parameter. This route should be placed above the \*\* wildcard route.

### **15.2 Linking to Routes with Parameters**

Now we need to link each dinosaur with its detail page. Open dino-card.component.html:

*<!-- ng2-dinos/src/app/pages/home/dino-card/dino-card.component.html -->*

```
...
   <p class="text-center">
     <a class="btn btn-primary" [routerLink]="[/dinosaur, dino.id]">Details</a>
   </p>
...
```
We'll use the [routerLink](https://angular.io/docs/ts/latest/api/router/index/RouterLink-directive.html) directive with the Details button and bind an array of the URL segments: [routerLink]="['/dinosaur', dino.id]". Now we should be able to click on dinosaur Details in the homepage and see our detail component.

# **Calling the API for Data by ID**

Our detail component needs to make API calls to retrieve dinosaur data by ID. Let's implement this functionality using a new model and a new observable in the Dinos service.

### **16.1 Create a Dino Details Model**

The [Dinos Node API](http://github.com/auth0-blog/sample-nodeserver-dinos) supports a route that accepts an ID and returns detailed dinosaur information. Let's create a model for this. Make sure the local Node API is running and we'll test out the route by accessing it in the browser: [http://localhost:3001/api/dinosaur/1.](http://localhost:3001/api/dinosaur/1) The response looks like this:

*// http://localhost:3001/api/dinosaur/1*

```
{
  "id": 1,
  "name": "Allosaurus",
  "pronunciation": "AL-oh-sore-us",
  "meaningOfName": "other lizard",
  "diet": "carnivorous",
  "length": "12m",
  "period": "Late Jurassic",
  "mya": "156-144",
  "info": "Allosaurus was an apex predator in the Late Jurassic in North America."
}
```
Let's supply a model for this data shape. Create a new file in the models directory we created earlier and name it dino-detail.model.ts:

*// ng2-dinos/src/app/core/models/dino-detail.model.ts*

```
export class DinoDetail {
  constructor(
   public id: number,
   public name: string,
   public pronunciation: string,
   public meaningOfName: string,
   public diet: string,
   public length: string,
   public period: string,
   public mya: string,
   public info: string
 ) { }
}
```
## **16.2 Add HTTP Observable to Get Dinosaur by ID**

Next we'll add the HTTP observable to call the API and retrieve the dinosaur data by ID. Let's open our dinos.service.ts file and add a new method:

```
// ng2-dinos/src/app/core/dinos.service.ts
...
import { DinoDetail } from './models/dino-detail.model';
...
 getDino$(id: number): Observable<DinoDetail> {
   return this.http
      .get(${this.baseUrl}dinosaur/${id})
      .catch(this.handleError);
 }
...
```
We'll import the DinoDetail model we just created. Then we'll create an HTTP observable that accepts an id: number as a parameter. The observable has a type annotation of Observable<DinoDetail>. The ID parameter is passed to the GET request. The handlers we set up in earlier are then used for successes and errors. The catch operator will generate an observable that terminates with an error.

### **16.3 Using API Data in Detail Component**

Now we're ready to get and display individual dinosaur information in our detail component.

### **16.3.1 Detail Component TypeScript**

Let's update the detail.component.ts file:

```
// ng2-dinos/src/app/pages/detail/detail.component.ts
import \{ Component, OnInit\} from 'Qangular/core';import { Title } from '@angular/platform-browser';
import { ActivatedRoute, Params } from '@angular/router';
import { DinosService } from '../../core/dinos.service';
import { DinoDetail } from '../../core/models/dino-detail.model';
@Component({
 selector: 'app-detail',
 templateUrl: './detail.component.html',
  styleUrls: ['./detail.component.scss']
})
export class DetailComponent implements OnInit {
 dino: DinoDetail;
  error: boolean;
  constructor(
    private titleService: Title,
    private dinosService: DinosService,
    private route: ActivatedRoute) { }
  getDino() {
    this.route.params.forEach((params: Params) => {
      let id = +params[id]; // convert string to number
      this.dinosService.getDino$(id)
        .subscribe(
          res \Rightarrow {
            this.dino = res;
            this.titleService.setTitle(this.dino.name);
          },
          err \Rightarrow fthis.error = true;
          }
```

```
);
  });
}
ngOnInit() {
  this.getDino();
}
```
}

Most of this should look familiar from implementing our home component.

Let's start by importing our dependencies. We need the Title service. We'll also need [ActivatedRoute](https://angular.io/docs/ts/latest/api/router/index/ActivatedRoute-interface.html) and Params from @angular/router in order to retrieve the route ID parameter to use to get the appropriate dinosaur data from the API. Finally, we'll also need the DinosService and DinoDetail model.

We'll create a couple of properties: dino will utilize the DinoDetail model type and error is a boolean, like in our home.component.ts. Then we'll add dependencies to the constructor function so we can use them.

The getDino() method iterates over the available route parameters. We'll convert the id string to a number and then pass it to the getDino $$(id)$  observable. We'll subscribe to the observable and assign the JSON response to the dino property. We'll also set the page title as the dinosaur's name. If there's an error retrieving data, we'll simply set the error property to true.

Finally, we'll call the getDino() method in the ngOnInit() [lifecycle hook.](https://angular.io/docs/ts/latest/guide/lifecycle-hooks.html)

### **16.3.2 Detail Component Template**

Now we're ready to display the dinosaur detail information in our detail component template. Open the detail.component.html file:

*<!-- ng2-dinos/src/app/pages/detail/detail.component.html -->*

```
<article id="content-wrapper" class="content-wrapper">
  <section *ngIf="dino" id="detail-content-dinosaur" class="panel panel-default">
    <div class="panel-heading">
     <h2 class="text-center">{{dino.name}}</h2>
    </div>
    <ul class="list-group">
     <li class="list-group-item">
        <h4 class="list-group-item-heading">Pronunciation:</h4>
        <p class="list-group-item-text">
          <em>{{dino.pronunciation}}</em>
```
```
</p>
    </li>
    <li class="list-group-item">
      <h4 class="list-group-item-heading">Name Means:</h4>
      <p class="list-group-item-text">{{dino.meaningOfName}}</p>
    </li>
    <li class="list-group-item">
      <h4 class="list-group-item-heading">Length:</h4>
      <p class="list-group-item-text">{{dino.length}}</p>
    </li>
    <li class="list-group-item">
      <h4 class="list-group-item-heading">Diet:</h4>
      <p class="list-group-item-text">{{dino.diet}}</p>
    </li>
    <li class="list-group-item">
      <h4 class="list-group-item-heading">Lived:</h4>
      <p class="list-group-item-text">
        {{dino.period}}<br>
        <em>({{dino.mya}} million years ago)</em>
      </p>
    </li>
  </ul>
  <div class="panel-body">
    <p class="lead" [innerHTML]="dino.info"></p>
  </div>
  <div class="panel-footer">
    <a routerLink="/">← All Dinosaurs</a>
  </div>
</section>
<!-- Error -->
<p *ngIf="error" class="alert alert-danger">
  <strong>Rawr!</strong> There was an error retrieving data for the dinosaur you requested.
</p>
```
#### **</article>**

Like with the other page components we migrated, we don't need a .detail-wrapper class in the template. In Angular 1 ng1-dinos we used these classes to "componetize" globally-declared CSS. Angular 2 encapsulates styles by component so we don't need specific wrapper classes anymore.

We'll use Bootstrap to style most of our dinosaur details. Most of our data can be displayed simply using [interpolation with double-curly braces.](https://angular.io/docs/ts/latest/guide/template-syntax.html#!) The exception is the info paragraph. Our API sometimes returns HTML markup in this string. In Angular 1 ng-dinos, we used ng-bind-html to render markup in bindings. In Angular 2, we need to bind to the innerHTML DOM property like so:

**<p** class="lead" **[innerHTML]**="dino.info"**></p>**

We'll add a link back to the homepage and then finally, show an error message if there was a problem retrieving data from the API.

### **16.3.3 Detail Component Styles**

We'll just make one small tweak in the SCSS for our detail component to reduce the amount of extra space above the dinosaur name heading. In the Angular 1 app, the detail page styles were here: ng1-dinos [\\_detail.scss](https://github.com/auth0-blog/ng1-dinos/blob/master/src/assets/css/scss/pages/_detail.scss).

Our Angular 2 ng2-dinos detail component styles should look like this:

```
/* ng2-dinos/src/app/pages/detail/detail.component.scss */
/*--------------------
       DETAIL
     --------------------*/
.panel-heading h2 {
 margin-top: 10px;
}
```
Now we have our detail component! When dinosaur details are clicked on the homepage, the detail pages should look something like this:

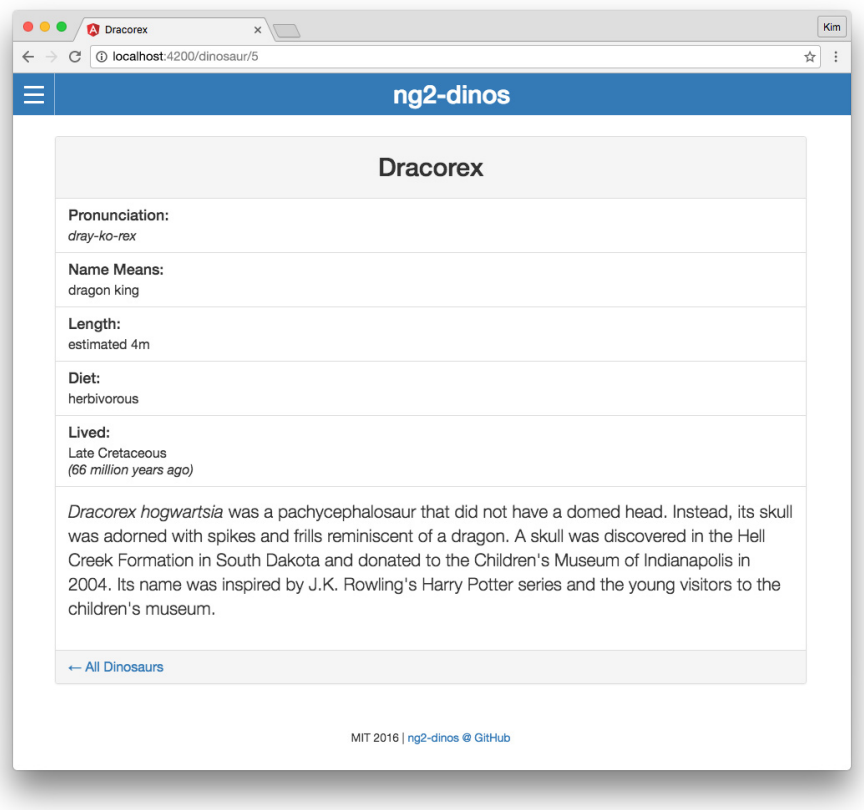

Figure 16.1: Angular 2 ng2-dinos dinosaur detail route with parameters

Browse your app to make sure this is working as expected.

## **Chapter 17**

# **Loading State for API Calls**

Our Angular 1 to Angular 2 migration is almost complete! The last piece is a simple loading state that needs to be shown while API calls are resolving. Because we're running our app and API locally, communication between the two is almost instantaneous. In another environment this may not be the case. We'll implement a small loading state to show while data is being retrieved. This will show in the home and detail components.

In Angular 1 ng1-dinos, this loading state was a simple [directive at](https://github.com/auth0-blog/ng1-dinos/blob/master/src/app/core/ui/loading.dir.js) [loading.dir.js](https://github.com/auth0-blog/ng1-dinos/blob/master/src/app/core/ui/loading.dir.js). In Angular 2, we'll create a very similar loading component.

### **17.1 Loading Image Asset**

The first thing we need is the image asset for the loading state. This can be downloaded from the Angular 1 ng1-dinos app here: [raptor-loading.gif](https://github.com/auth0-blog/ng1-dinos/blob/master/src/assets/images/raptor-loading.gif). We'll place this image in our Angular 2 ng2-dinos app in an equivalent location: ng2-dinos/src/assets/images/.

### **17.2 Loading Component TypeScript**

The loading component will be one flat file, so we'll add some flags to the CLI to generate it:

\$ ng g component core/ui/loading --it --is --flat

The --it flag is shorthand for inline-template. The --is is shorthand for inline-styles, and --flat indicates a containing folder should not be generated.

**Note:** You can also add --no-spec when generating CLI files if you don't want test files.

Open the new loading.component.ts:

*// ng2-dinos/src/app/app.module.ts*

*// ng2-dinos/src/app/core/ui/loading.component.ts*

```
import { Component } from '@angular/core';
@Component({
  selector: 'app-loading',
 template: '<img class="loading" src="/assets/images/raptor-loading.gif">',
 styles: [
    .loading {
      display: block;
      margin: 30px auto;
    }
  \mathbf{1}})
export class LoadingComponent { }
```
It's possible to keep everything we need in the component without external template or style files. Instead of using templateUrl we'll use template. The template consists of an image tag with our raptor-loading.gif file. Instead of styleUrls, we can use a styles array and add CSS rulesets right in the component. We'll use an [ES6 template string literal](https://developer.mozilla.org/en-US/docs/Web/JavaScript/Reference/Template_literals) (in backticks) to maintain readability.

### **17.3 Add Loading Component to App Module**

In order to use our new component in our app, we need to add it to our app.module.ts:

```
...
import { LoadingComponent } from './core/ui/loading.component';
...
@NgModule({
 declarations: [
    ...
   LoadingComponent,
   ...
 ],
  ...
```
}) export **class** AppModule { }

...

We'll import the LoadingComponent class and then add it to the declarations array. Now we can use the  $\langle$ app-loading> element in other components.

## **17.4 Add Loading Component to Home Component**

The Angular 1 ng1-dinos app shows the loading directive in the home and detail views.

### **17.4.1 Implement Loading Functionality in Home Component TypeScript**

In home.component.ts, let's add the functionality we need to conditionally add our new loading component:

```
// ng2-dinos/src/app/pages/home/home.component.ts
```

```
export class HomeComponent implements OnInit {
  ...
  loading: boolean;
  constructor(...) { }
  getDinos() {
    this.dinosService.getAllDinos$()
      .subscribe(
        res \Rightarrow {
           ...
          this.loading = false;
        },
        err \Rightarrow {
           ...
          this.loading = false;
        }
      );
  }
  ngOnInit() {
```

```
...
    this.loading = true;
    this.getDinos();
 }
  ...
 get isLoaded() {
   return this.loading === false;
  }
}
```
We'll add a boolean loading property to track loading state. Loading should be turned off when the API responds either with a success or a failure; we don't want to get stuck in an infinite loading state. We'll add this.loading = false in both the onNext and onError subscription functions.

*Note: This diers from our implemention in the Angular 1 app: [ng1-dinos](https://github.com/auth0-blog/ng1-dinos/blob/master/src/app/pages/home/Home.ctrl.js) [used the promise method](https://github.com/auth0-blog/ng1-dinos/blob/master/src/app/pages/home/Home.ctrl.js) .finally(). When [subscribing to observables,](https://github.com/Reactive-Extensions/RxJS/blob/master/doc/api/core/operators/subscribe.md) the onCompleted function is only executed upon graceful termination of the observable sequence. Unlike finally() with promises, it will not run if an exception occurs.*

To initiate the loading state, we'll set the loading property to true in the ngOnInit() lifecycle hook.

Finally, we need a getter method get isLoaded() to tell the template when loading has completed. Angular 1 ng1-dinos implemented this expression in the template, but the [Angular 2 docs recommend moving this kind of logic to the](https://angular.io/docs/ts/latest/guide/template-syntax.html#!) [component.](https://angular.io/docs/ts/latest/guide/template-syntax.html#!)

### **17.4.2 Implement Loading Functionality in Home Component Template**

Now we need to implement our loading component and some template logic in the home markup home.component.html:

```
<!-- ng2-dinos/src/app/pages/home/home.component.html -->
<article id="content-wrapper" class="content-wrapper">
  <h2 class="content-heading">{{pageName}}</h2>
  <app-loading *ngIf="loading"></app-loading>
  <div *ngIf="isLoaded">
```

```
<!-- Search dinosaurs -->
  ...
  <!-- Dinosaurs -->
  ...
  <!-- No search results -->
  ...
  <!-- Error -->
  ...
</div>
```
#### **</article>**

We'll add and remove the loading component with <app-loading \*ngIf="loading">. We'll also add a container around the rest of the page content and only stamp it if the isLoaded getter is true.

When our app home component is loading, it now looks like this:

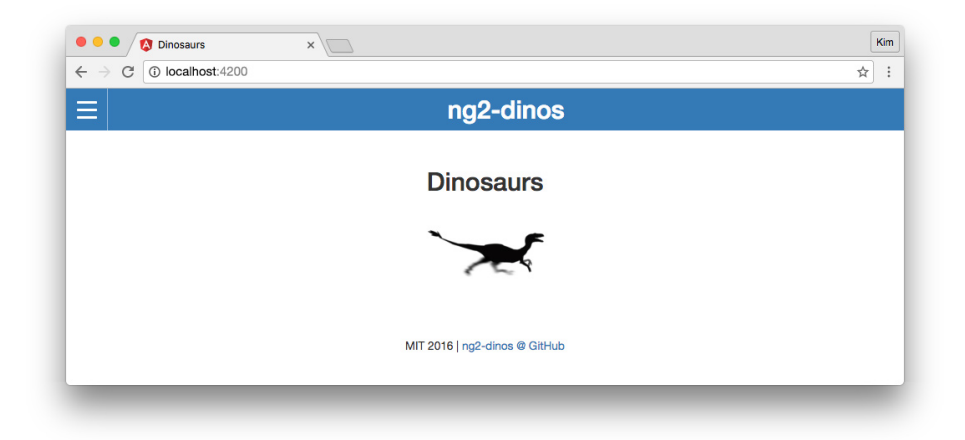

Figure 17.1: Angular 2 ng2-dinos app loading state for API calls

The animated gif shows a running raptor until loading is completed.

## **17.5 Add Loading Component to Detail Component**

Now we'll make similar changes to the detail component to add the loading state.

### **17.5.1 Implement Loading Functionality in Detail Component TypeScript**

```
Let's open our detail.component.ts file:
// ng2-dinos/src/app/pages/detail/detail.component.ts
...
export class DetailComponent implements OnInit {
  ...
  loading: boolean;
  constructor(...) { }
  getDino() {
    ...
      this.dinosService.getDino$(id)
        .subscribe(
          res \Rightarrow {
            ...
            this.loading = false;
          },
          err \Rightarrow {
             ...
            this.loading = false;
          }
        );
    ...
  }
 ngOnInit() {
    this.loading = true;
    this.getDino();
  }
  get isLoaded() {
    return this.loading === false;
  }
```
We'll make the same changes to our detail component as the home component. We want to add a boolean loading property that is true on initialization and false onNext and onError. A get isLoaded() getter compares the loading state to check if it's been set to false and will be used to stamp content in the template.

### **17.5.2 Implement Loading Functionality in Detail Component Template**

Open detail.component.html:

```
<!-- ng2-dinos/src/app/pages/detail/detail.component.html -->
<article id="content-wrapper" class="content-wrapper">
 <app-loading *ngIf="loading"></app-loading>
 <div *ngIf="isLoaded">
    <!-- Dinosaur details -->
    ...
    <!-- Error -->
    ...
 </div>
```
#### **</article>**

Let's add the  $\langle \text{app-localing} \rangle$  element and a wrapper to hide the content while loading is in progress. Now the loading gif should show while we retrieve API data for a dinosaur's detail information.

### **17.5.3 Remove "Loading. . . " Text from Index HTML**

Finally, we're going to remove the Loading... text from our index.html file's  $\epsilon$  <app-root > element. This is the last thing we'll do to make our Angular 2 migration feature-match our Angular 1 ng1-dinos app:

```
<!-- ng2-dinos/src/index.html -->
...
<body>
 <app-root></app-root>
```
}

### **</body>**

...

## **Chapter 18**

# **Completed Migration**

The migration of our [Angular 1 ng1-dinos app](https://github.com/auth0-blog/ng1-dinos) to [Angular 2 ng2-dinos](https://github.com/auth0-blog/ng2-dinos) is now complete! If you have both apps running, they should be functionally equivalent from a user's perspective. Please explore the two apps in the browser to make sure that our migration was successful.

### **18.1 Refactoring Suggestions**

As mentioned before, this is a migration tutorial so one of our goals is to maintain close to 1:1 correlation with ng1-dinos while still implementing Angular 2 best practices. However, there are refactoring opportunities that we shouldn't ignore. Here are my refactoring suggestions from our migration tutorial:

- Consider componetizing more global SCSS, breaking files like \_layout.scss up into respective \*.component.scss files and utilizing selectors like :host and :host-context().
- You may want to consider using additional @NgModules to manage dependencies. Modules can make dependency management easier. Read the [Angular Modules docs](https://angular.io/docs/ts/latest/guide/ngmodule.html) and [Use @NgModule to Manage Dependencies in your Angular 2 Apps](https://auth0.com/blog/angular-2-ngmodules/) to learn more.
- You could potentially abstract the template API error markup into its own component. The error message is currently different between the home and detail page components, but you could use data binding to pass a custom string into the component each time it's utilized. This might help with scalability if additional API calls will be made in new components in the future.

## **Chapter 19**

# **Bonus: Authenticate an Angular App and Node API with Auth0**

We can protect our applications and APIs so that only authenticated users can access them. Let's explore how to do this with an Angular application and a Node API using [Auth0.](https://auth0.com) You can clone this sample app and API from the [angular-auth0-aside repo on GitHub.](https://github.com/auth0-blog/angular-auth0-aside)

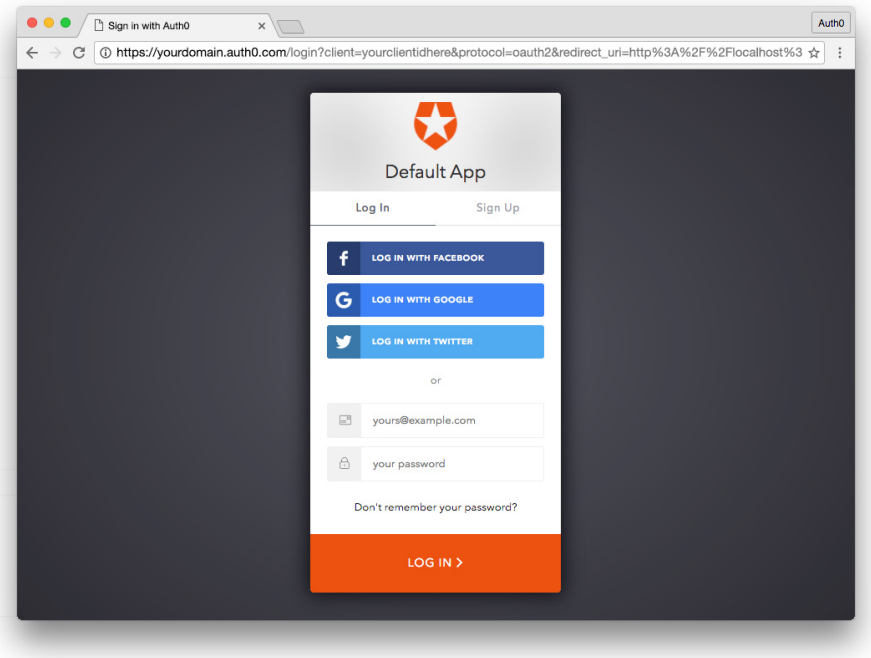

Figure 19.1: Auth0 hosted login screen

### **19.0.1 Features**

The [sample Angular application and API](https://github.com/auth0-blog/angular-auth0-aside) has the following features:

- Angular application generated with [Angular CLI](https://github.com/angular/angular-cli) and served at [http:](http://localhost:4200) [//localhost:4200](http://localhost:4200)
- Authentication with [auth0.js](https://auth0.com/docs/libraries/auth0js/v8) using a hosted [Lock](https://auth0.com/lock) instance
- Node server protected API route http://localhost:3001/api/dragons returns JSON data for authenticated GET requests
- Angular app fetches data from API once user is authenticated with Auth0
- Profile page requires authentication for access using route guards
- Authentication service uses a subject to propagate authentication status events to the entire app
- User profile is fetched on authentication and stored in authentication service
- Access token, ID token, profile, and token expiration are stored in local storage and removed upon logout

### **19.0.2 Sign Up for Auth0**

You'll need an [Auth0](https://auth0.com) account to manage authentication. You can sign up for a [free account here.](javascript:signup()) Next, set up an Auth0 client app and API so Auth0 can interface with an Angular app and Node API.

### **19.0.3 Set Up a Client App**

- 1. Go to your **[Auth0 Dashboard](https://manage.auth0.com/#/)** and click the ["create a new client"](https://manage.auth0.com/#/clients/create) button.
- 2. Name your new app and select "Single Page Web Applications".
- 3. In the **Settings** for your new Auth0 client app, add http://localhost:4200/callback to the **Allowed Callback URLs** and http://localhost:4200 to the **Allowed Origins (CORS)**.
- 4. Scroll down to the bottom of the **Settings** section and click "Show Advanced Settings". Choose the **OAuth** tab and set the **JsonWebToken Signature Algorithm** to RS256.
- 5. If you'd like, you can [set up some social connections.](https://manage.auth0.com/#/connections/social) You can then enable them for your app in the **Client** options under the **Connections** tab. The example shown in the screenshot above utilizes username/password database, Facebook, Google, and Twitter. For production, make sure you set up your own social keys and do not leave social connections set to use Auth0 dev keys.

#### **19.0.4 Set Up an API**

- 1. Go to **[APIs](https://manage.auth0.com/#/apis)** in your Auth0 dashboard and click on the "Create API" button. Enter a name for the API. Set the **Identifier** to your API endpoint URL. In this example, this is http://localhost:3001/api/. The **Signing Algorithm** should be RS256.
- 2. You can consult the Node.js example under the **Quick Start** tab in your new API's settings. We'll implement our Node API in this fashion, using [Express,](https://expressjs.com/) [express-jwt,](https://github.com/auth0/express-jwt) and [jwks-rsa.](https://github.com/auth0/node-jwks-rsa)

We're now ready to implement Auth0 authentication on both our Angular client and Node backend API.

### **19.0.5 Dependencies and Setup**

The Angular app utilizes the [Angular CLI.](https://github.com/angular/angular-cli) Make sure you have the CLI installed globally:

\$ npm install -g @angular/cli

Once you've cloned [the project,](https://github.com/auth0-blog/angular-auth0-aside) install the Node dependencies for both the Angular app and the Node server by running the following commands in the root of your project folder:

```
$ npm install
$ cd server
$ npm install
```
The Node API is located in the [/server](https://github.com/auth0-blog/angular-auth0-aside/tree/master/server) folder at the root of our sample application.

Open the [server.js](https://github.com/auth0-blog/angular-auth0-aside/blob/master/server/server.js) file:

```
// server/server.js
...
// @TODO: change [CLIENT_DOMAIN] to your Auth0 domain name.
// @TODO: change [AUTH0_API_AUDIENCE] to your Auth0 API audience.
var CLIENT_DOMAIN = '[CLIENT_DOMAIN]'; // e.g., youraccount.auth0.com
var AUTH0_AUDIENCE = [AUTH0_API_AUDIENCE]; // http://localhost:3001/api in this example
var jwtCheck = jwt ({
    secret: jwks.expressJwtSecret({
      cache: true,
      rateLimit: true,
      jwksRequestsPerMinute: 5,
      jwksUri: `https://${CLIENT_DOMAIN}/.well-known/jwks.json`
    }),
    aud: AUTHO AUDIENCE,
    issuer: `https://${CLIENT_DOMAIN}/`,
    algorithm: 'RS256'
});
...
//--- GET protected dragons route
app.get('/api/dragons', jwtCheck, function (req, res) {
  res.json(dragonsJson);
});
...
```
Change the CLIENT\_DOMAIN variable to your Auth0 client domain. The /api/dragons route will be protected with [express-jwt](https://github.com/auth0/express-jwt) and [jwks-rsa.](https://github.com/auth0/node-jwks-rsa)

**Note:** To learn more about RS256 and JSON Web Key Set, read [Navigating RS256 and JWKS.](https://auth0.com/blog/navigating-rs256-and-jwks/)

Our API is now protected, so let's make sure that our Angular application can also interface with Auth0. To do this, we'll activate the [src/app/auth/auth0-variables.ts.example](https://github.com/auth0-blog/angular-auth0-aside/blob/master/src/app/auth/auth0-variables.ts.example) file by deleting the .example from the file extension. Then open the file and change the [CLIENT\_ID] and [CLIENT\_DOMAIN] strings to your Auth0 information:

```
// src/app/auth/auth0-variables.ts
...
export const AUTH_CONFIG: AuthConfig = {
 CLIENT_ID: '[CLIENT_ID]',
 CLIENT_DOMAIN: '[CLIENT_DOMAIN]',
  ...
```
Our app and API are now set up. They can be served by running ng serve from the root folder and node server. is from the /server folder.

With the Node API and Angular app running, let's take a look at how authentication is implemented.

### **19.0.6 Authentication Service**

Authentication logic on the front end is handled with an AuthService authentication service: [src/app/auth/auth.service.ts](https://github.com/auth0-blog/angular-auth0-aside/blob/master/src/app/auth/auth.service.ts) file.

```
import { Injectable } from '@angular/core';
import { Router } from '@angular/router';
import { BehaviorSubject } from 'rxjs/BehaviorSubject';
import * as author from 'auth0-js';import { AUTH_CONFIG } from './auth0-variables';
import { UserProfile } from './profile.model';
@Injectable()
export class AuthService {
 // Create Auth0 web auth instance
  // @TODO: Update AUTH_CONFIG and remove .example extension in src/app/auth/auth0-variables.ts.example
 auth0 = new auth0.WebAuth({
    clientID: AUTH_CONFIG.CLIENT_ID,
   domain: AUTH_CONFIG.CLIENT_DOMAIN,
   responseType: 'token id_token',
   redirectUri: AUTH_CONFIG.REDIRECT,
   audience: AUTH_CONFIG.AUDIENCE,
    scope: AUTH_CONFIG.SCOPE
 });
 userProfile: UserProfile;
  // Create a stream of logged in status to communicate throughout app
  loggedIn: boolean;
  loggedIn$ = new BehaviorSubject<boolean>(this.loggedIn);
  constructor(private router: Router) {
    // If authenticated, set local profile property and update login status subject
    if (this.authenticated) {
```

```
this.userProfile = JSON.parse(localStorage.getItem('profile'));
    this.setLoggedIn(true);
  }
}
setLoggedIn(value: boolean) {
  // Update login status subject
  this.loggedIn$.next(value);
  this.loggedIn = value;
}
login() {
  // Auth0 authorize request
  this.auth0.authorize();
}
handleAuth() {
  // When Auth0 hash parsed, get profile
  this.auth0.parseHash((err, authResult) => {
    if (authResult && authResult.accessToken && authResult.idToken) {
      window.location.hash = ':
      this._getProfile(authResult);
      this.router.navigate([/]);
    } else if (err) {
      this.router.navigate(['/']);
      console.error('Error: ${err.error}');
    }
 });
}
private _getProfile(authResult) {
  // Use access token to retrieve users profile and set session
  this.auth0.client.userInfo(authResult.accessToken, (err, profile) => {
    this._setSession(authResult, profile);
 });
}
private _setSession(authResult, profile) {
  // Save session data and update login status subject
  localStorage.setItem('access_token', authResult.accessToken);
  localStorage.setItem('id_token', authResult.idToken);
  localStorage.setItem('profile', JSON.stringify(profile));
  localStorage.setItem('expires at', authResult.expiresAt);
  this.userProfile = profile;
  this.setLoggedIn(true);
}
```

```
88
```

```
logout() {
    // Remove tokens and profile and update login status subject
    localStorage.removeItem('access_token');
    localStorage.removeItem('id token');
    localStorage.removeItem('profile');
    localStorage.removeItem('expires at');
    this.userProfile = undefined;
    this.setLoggedIn(false);
 }
  get authenticated(): boolean {
    // Check if current time is past access tokens expiration
    const expiresAt = JSDN.parse(localStorage.getItem('expires at'));
   return Date.now() < expiresAt;
 }
}
```
This service uses the config variables from auth0-variables.ts to instantiate an auth0.js WebAuth instance.

An RxJS [BehaviorSubject](https://github.com/Reactive-Extensions/RxJS/blob/master/doc/api/subjects/behaviorsubject.md) is used to provide a stream of authentication status events that you can subscribe to anywhere in the app.

The login() method authorizes the authentication request with Auth0 using your config variables. An Auth0 hosted Lock instance will be shown to the user and they can then log in.

**Note:** If it's the user's first visit to our app *and* our callback is on localhost, they'll also be presented with a consent screen where they can grant access to our API. A first party client on a nonlocalhost domain would be highly trusted, so the consent dialog would not be presented in this case. You can modify this by editing your [Auth0 Dashboard API](https://manage.auth0.com/#/apis) **Settings**. Look for the "Allow Skipping User Consent" toggle.

We'll receive an id\_token, access\_token, and expires\_at in the hash from Auth0 when returning to our app. The handleAuth() method uses Auth0's parseHash() method callback to get the user's profile (\_getProfile()) and set the session (\_setSession()) by saving the tokens, profile, and token expiration to local storage and updating the loggedIn\$ subject so that any subscribed components in the app are informed that the user is now authenticated.

Note: The profile takes the shape of **profile**.model.ts from the [OpenID standard claims.](https://openid.net/specs/openid-connect-core-1_0.html#StandardClaims)

The handleAuth() method can then be called in the [app.component.ts](https://github.com/auth0-blog/angular-auth0-aside/blob/master/src/app/app.component.ts) con[structor](https://github.com/auth0-blog/angular-auth0-aside/blob/master/src/app/app.component.ts) like so:

```
// src/app/app.component.ts
import { AuthService } from './auth/auth.service';
...
 constructor(private auth: AuthService) {
    // Check for authentication and handle if hash present
    auth.handleAuth();
 }
...
```
Finally, we have a logout() method that clears data from local storage and updates the loggedIn\$ subject. We also have an authenticated accessor to return current authentication status.

Once AuthService is provided in [app.module.ts](https://github.com/auth0-blog/angular-auth0-aside/blob/master/src/app/app.module.ts#L32), its methods and properties can be used anywhere in our app, such as the [home component.](https://github.com/auth0-blog/angular-auth0-aside/tree/master/src/app/home)

The [callback component](https://github.com/auth0-blog/angular-auth0-aside/tree/master/src/app/callback) is where the app is redirected after authentication. This component simply shows a loading message until hash parsing is completed and the Angular app redirects back to the home page.

### **19.0.7 Making Authenticated API Requests**

In order to make authenticated HTTP requests, we need to add a Authorization header with the access token in our [api.service.ts](https://github.com/auth0-blog/angular-auth0-aside/blob/master/src/app/api.service.ts) file.

```
// src/app/api.service.ts
...
 getDragons$(): Observable<any[]> {
   return this.http
      .get(${this.baseUrl}dragons, {
       headers: new HttpHeaders().set(
          'Authorization', `Bearer ${localStorage.getItem('access_token')}`
        )
      })
      .catch(this._handleError);
 }
...
```
### **19.0.8 Final Touches: Route Guard and Profile Page**

A [profile page component](https://github.com/auth0-blog/angular-auth0-aside/tree/master/src/app/profile) can show an authenticated user's profile information. However, we only want this component to be accessible if the user is logged in.

With an [authenticated API request and login/logout](https://github.com/auth0-blog/angular-auth0-aside/blob/master/src/app/home/home.component.ts) implemented, the final touch is to protect our profile route from unauthorized access. The [auth.guard.ts](https://github.com/auth0-blog/angular-auth0-aside/blob/master/src/app/auth/auth.guard.ts) [route guard](https://github.com/auth0-blog/angular-auth0-aside/blob/master/src/app/auth/auth.guard.ts) can check authentication and activate routes conditionally. The guard is implemented on specific routes of our choosing in the [app-routing.module.ts](https://github.com/auth0-blog/angular-auth0-aside/blob/master/src/app/app-routing.module.ts) [file](https://github.com/auth0-blog/angular-auth0-aside/blob/master/src/app/app-routing.module.ts) like so:

```
// src/app/app-routing.module.ts
...
import { AuthGuard } from './auth/auth.guard';
...
      {
        path: 'profile',
        component: ProfileComponent,
        canActivate: [
          AuthGuard
        ]
      },
...
```
### **19.0.9 More Resources**

That's it! We have an authenticated Node API and Angular application with login, logout, profile information, and protected routes. To learn more, check out the following resources:

- [Why You Should Always Use Access Tokens to Secure an API](https://auth0.com/blog/why-should-use-accesstokens-to-secure-an-api/)
- [Navigating RS256 and JWKS](https://auth0.com/blog/navigating-rs256-and-jwks/)
- [Access Token](https://auth0.com/docs/tokens/access-token)
- [Verify Access Tokens](https://auth0.com/docs/api-auth/tutorials/verify-access-token)
- [Call APIs from Client-side Web Apps](https://auth0.com/docs/api-auth/grant/implicit)
- [How to implement the Implicit Grant](https://auth0.com/docs/api-auth/tutorials/implicit-grant)
- [Auth0.js v8 Documentation](https://auth0.com/docs/libraries/auth0js/v8)
- [OpenID Standard Claims](https://openid.net/specs/openid-connect-core-1_0.html#StandardClaims)

## **Chapter 20**

# **Conclusion**

Our ng2-dinos app is complete! Make sure you've run ng lint and corrected any issues. With clean code, we shouldn't have any errors. We've successfully migrated our AngularJS 1.x ng1-dinos application to Angular 2+! We've even covered adding authentication with Auth0 so we can authorize routes or make secure API calls in the future.

Thanks for following along. Hopefully you're now ready to dive into Angular migrations as well as new Angular 2 projects with confidence!